# **△ Leuze electronic**

the sensor people

## **MSI-FB-PB-100 MSI-FB-PB-100**

- **MSI-FID-ISS**<br>DE Feldbusmodul PROFIBUS für programmierbare Sicherheits-Schaltgeräte
- EN Fieldbus module for programmable **EN - Figure For programmability Controllers**
- FR Module d'extension PROFIBUS pour les contrôleurs programmables de sécurité
- IT Modulo di bus di campo PROFIBUS per controllore programmabile di sicurezza
- ES Módulo de ampliación para los controladores programables de seguridad **ES - Módulo de ampliación para los controladores**

2011/01 - 700910<br>We reserve the right to<br>make technical changes We reserve the right to make technical changesWe reserve the right to the right to the right to the right to the right to the right to the right to the right to the right to the right to the right to the right to the right to the right to the right to the right to the make technical cha We reserve the right We reserve the right to 2011/01 - 700910 make technical ch  $2011/01 - 70$ make technic

make technical changes IMPLEMENTATION AND OPERATION IMPLEMENTATION AND OPERATION

#### Inhaltsverzeichnis

#### Seite

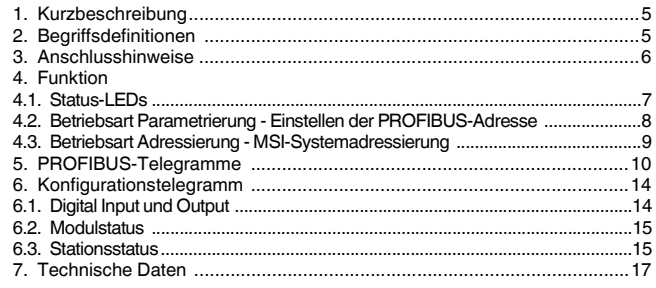

### Done

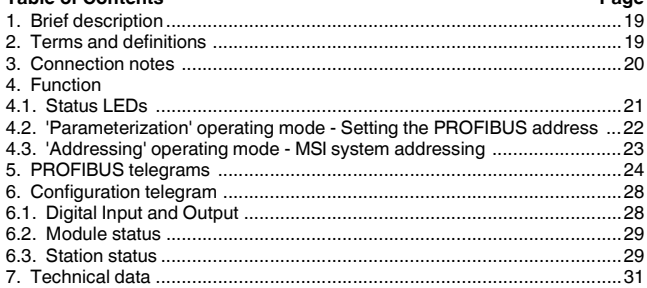

#### Sommaire Page 4 Ennetion 4.2. Mode paramétrage - Réglage de l'adresse PROFIBUS ........................36

## **△ Leuze electronic**

FRANCAIS

 $\overline{2}$ 

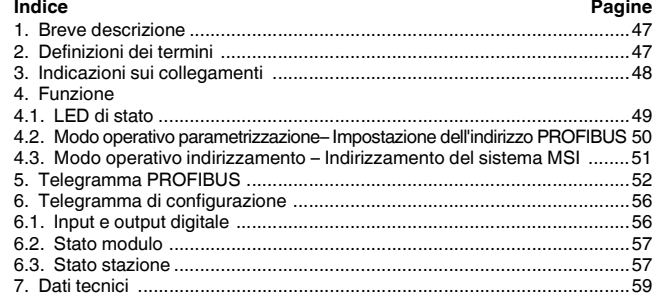

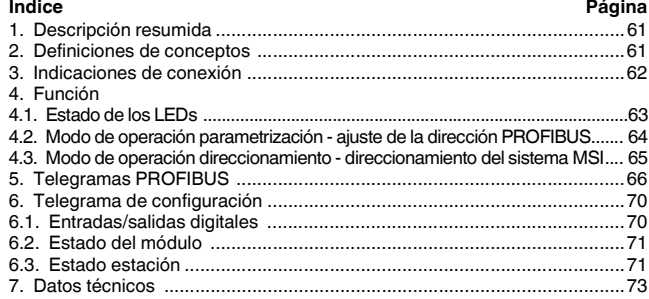

## **DEUTSCH**

## **Feldbusmodul PROFIBUS für programmierbare Sicherheits-Schaltgeräte MSI-FB-PB100**

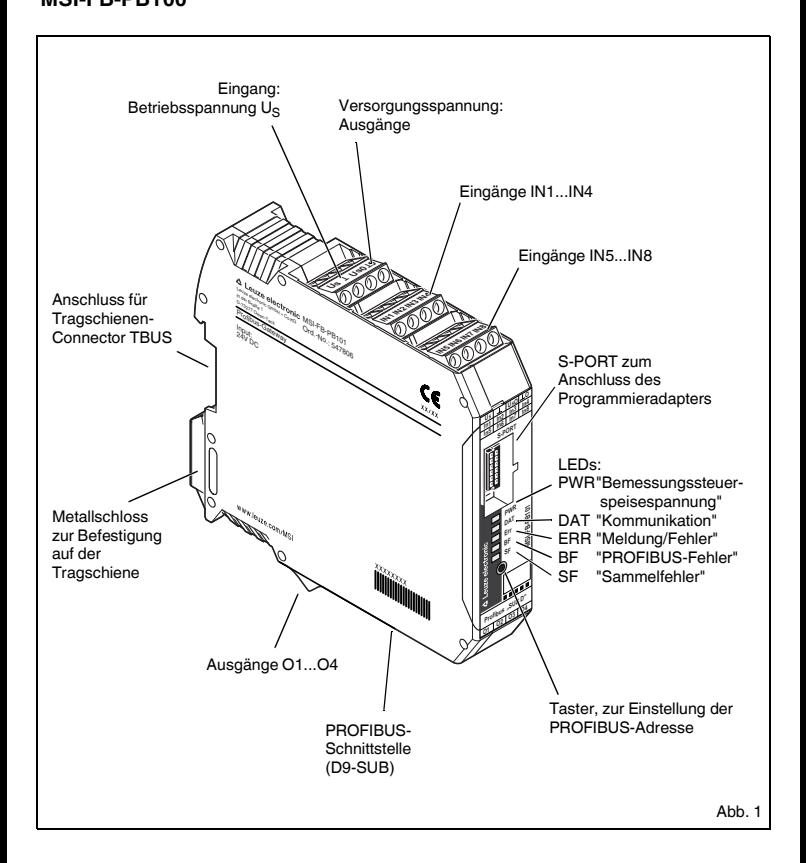

### **1. Kurzbeschreibung**

Die Baugruppe **MSI-FB-PB100** dient der Ankopplung eines programmierbaren Sicherheits-Schaltgerätes an den PROFIBUS-DP gemäß EN 50170. Das Gateway kann von jedem normkonformen C0-Master im zyklischen Datenaustausch betrieben werden. Gleichzeitig unterstützt es azyklische Verbindungen. Das Systemdesign ist so ausgelegt, dass geräteinterne Sicherheitsfunktionen der angeschlossenen Teilnehmer, wie z.B. MSI100/200, durch die Ankopplung an den PROFIBUS nicht beeinflusst werden können.

Die Belegung der Prozessdaten lässt sich durch die GSD-Datei individuell den Bedürfnissen der Anwendung anpassen. Alternativ dazu wird ein Gateway-DTM entwickelt, der für die Integration in FTD-Umgebungen sorgt. Die GSD-Datei (mit den charakteristischen Kommunikationsmerkmalen des Profibus Gateways) finden Sie im Internet unter www.leuze.com.

Die Einstellung der PROFIBUS-Adresse erfolgt durch einen Taster und / optional durch ein am S-PORT angeschlossenes Device (PC, Speicherstick, Bedienteil). Eine Terminierung des PROFIBUS ist auf der Baugruppe nicht vorgesehen, sie muss bei Bedarf durch entsprechende Stecker erfolgen.

#### **2. Begriffsdefinitionen**

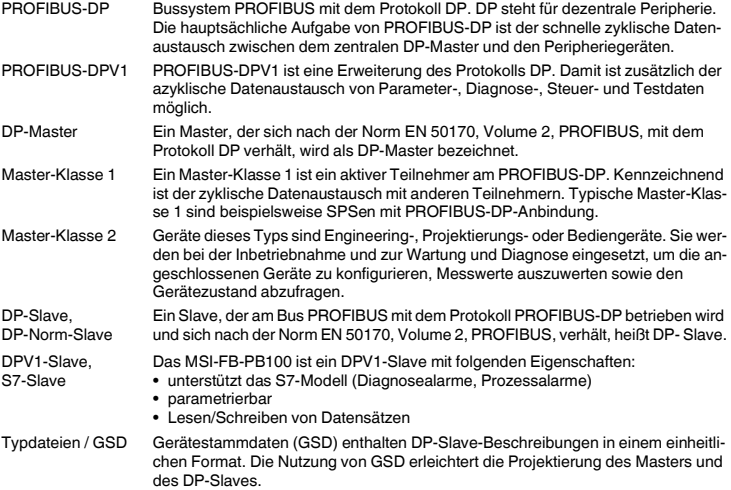

#### **3. Anschlusshinweise**

#### **3.1. Netzanschluss und Leitungsschutz**

**VORSICHT: Niemals bei anliegender Spannung arbeiten!** 

#### **Lebensgefahr!**

- ï Betreiben Sie die Bemessungssteuerspeisespannungs- und Steuerspannungseingänge mit Stromversorgungsmodulen gemäß DIN 19240 (max. 5 % Restwelligkeit)!
- ï Um bei langen Steuerleitungen die induktive bzw. kapazitive Einkopplung von Störimpulsen zu vermeiden, empfehlen wir die Verwendung von abgeschirmten Leitungen.

**Wenn Sie zwei Leiter unter einer Klemmstelle anklemmen wollen, müssen Sie Leiter mit gleichem Leiterquerschnitt verwenden!**

#### **3.2. Blockschaltbild**

(Abb.2)

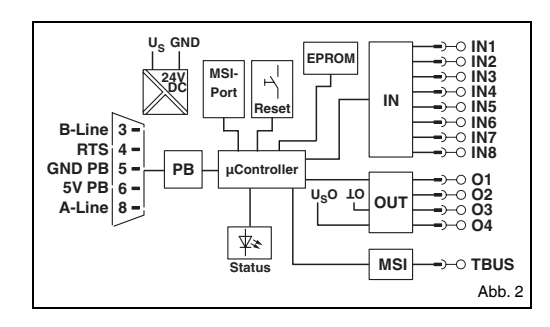

#### **3.3. TBUS Verbindungssystem**

Der Tragschienen-Connector TBUS ermöglicht die Kommunikation zwischen Feldbusmodulen und dem Sicherheitscontroller MSI.

Stecken Sie die benötigte Anzahl TBUS (AC-MSI-TC, Art.-Nr.: 547823) zusammen und drücken Sie diese in die Tragschiene (Abb.3).

Die Montage/Demontage der Geräte auf den TBUS darf nur im spannungslosen Zustand erfolgen. Beachten Sie beim Aufsetzen des **MSI-FB-PB100** auf die Tragschiene die passende Ausrichtung zum TBUS.

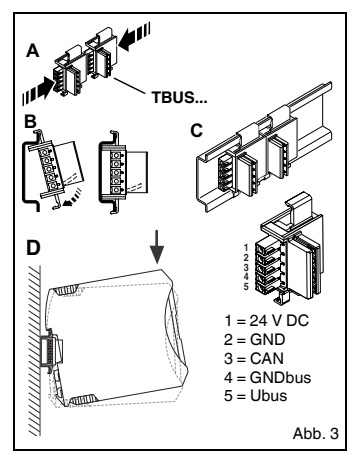

## **4. Funktion**

### **4.1. Status LEDs**

Fünf LEDs visualisieren die verschiedenen Betriebszustände des Gateways:

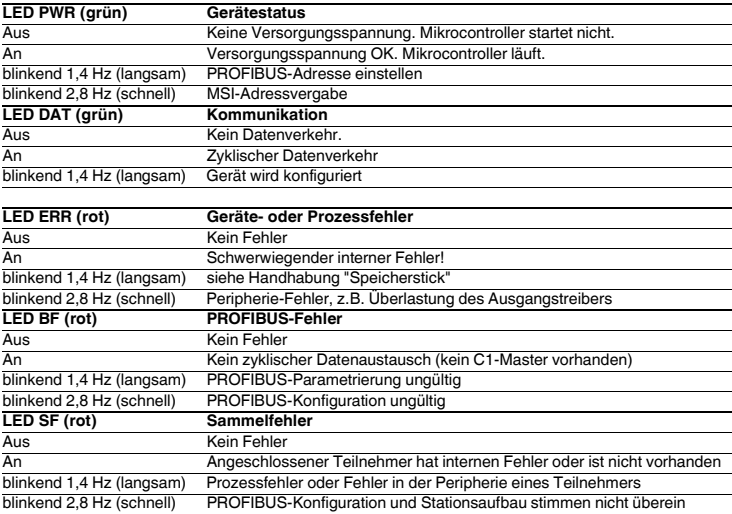

#### **4.2. Betriebsart Parametrierung - Einstellen der PROFIBUS-Adresse**

- Betätigen Sie den internen Taster länger als sechs Sekunden (6 s). Das **MSI-FB-PB100** wechselt in den Betriebsmodus Parametrierung. Die Betriebsspannungs-LED zeigt den Moduswechsel durch ein langsames Blinken der PWR-LED an.
- Sobald Sie die Betätigung des Tasters beenden, zeigen die LEDs den PROFIBUS-Adress-Offset an. Die Aktivierung des Adressmodus signalisiert das **MSI-FB-PB100** durch ein Löschen aller LEDs für die Dauer von 200 ms alle 1,4 s (langsam blinkend).

Das **MSI-FB-PB100** berechnet die PROFIBUS-Adresse durch Addition des Offsets mit der Basisadresse. Durch den Taster wird der Offset eingestellt. Bei Auslieferung ist die Busadresse (BA) = 4, so dass der Bereich 0...31 eingestellt werden kann.

ï Durch Tippen des Tasters inkrementieren Sie den Adress-Offset.

Ist der max. Wert von 31 erreicht, wird der Offset auf Null zurückgesetzt.

• Zum Speichern der Einstellung und Übernehmen der neuen Adresse betätigen Sie den Taster ein zweites Mal länger als sechs Sekunden (6 s).

Das **MSI-FB-PB100** wechselt in den normalen Betriebsmodus

• Nach 15 Sekunden (15 s) ohne Eingabe beenden Sie den Parametrierungsmodus, ohne die Eingabe zu speichern.

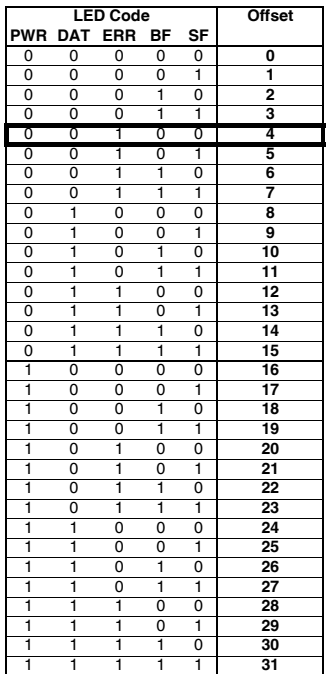

#### **4.3. Betriebsart Adressierung - MSI Systemadressierung**

- Betätigen Sie den internen Taster länger als 12 Sekunden (12 s). Das **MSI-FB-PB100** wechselt in den Betriebsmodus Adressierung. Die Betriebsspannungs-LED zeigt den Moduswechsel durch ein schnelles Blinken der PWR- LED an. Alle anderen LEDs sind ausgeschaltet.
- Sobald Sie die Betätigung des Tasters beenden, zeigen die LEDs die aktuelle MSI System-Master- (MSIM-)Adresse an. Die Aktivierung des Adressmodus signalisiert das **MSI-FB-PB100** durch ein Löschen aller LEDs für die Dauer von 200 ms alle 1,4 s (langsam blinkend).
- Durch das Betätigen des Reset-Tasters auf einem angeschlossenen Slave übernimmt dieser die gerade am Master angezeigte Adresse. Nachdem der Master die Adresse im Slave gespeichert hat, erhöht er die aktuelle System-Adresse um "eins". Die Adresszuweisung kann am nächsten Slave fortgesetzt werden.
- Zum Beenden der Slave-Adressvergabe betätigen Sie den Taster am **MSI-FB-PB100** ein zweites Mal länger als 12 Sekunden (12 s).

Die System-Konfiguration in den Slaves wird aktualisiert. Der Master wechselt in den normalen Betriebsmodus.

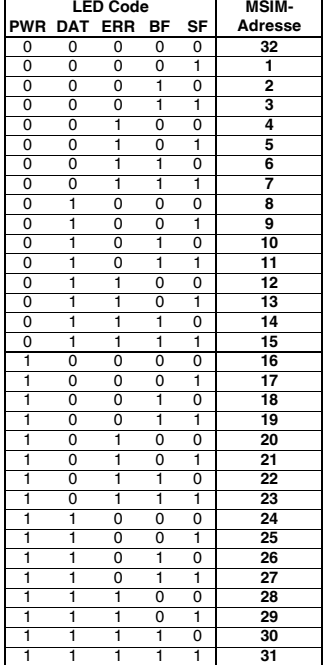

### **5. PROFIBUS-Telegramme**

#### **5.1. Aufbau des Parametrierungstelegrammes**

Bei jedem Anlauf des MSI-FB-PB100 am PROFIBUS-DP werden an das Gerät Parameter übertragen. Abhängig von der verwendeten Masterbaugruppe werden dabei Normparameter, oder Normparameter und System-spezifische Parameter übertragen.

Die Einstellung der Anlaufparameter wird durch die GSD-Datei bestimmt und erfolgt mit dem Projektierungswerkzeug der Masterbaugruppe.

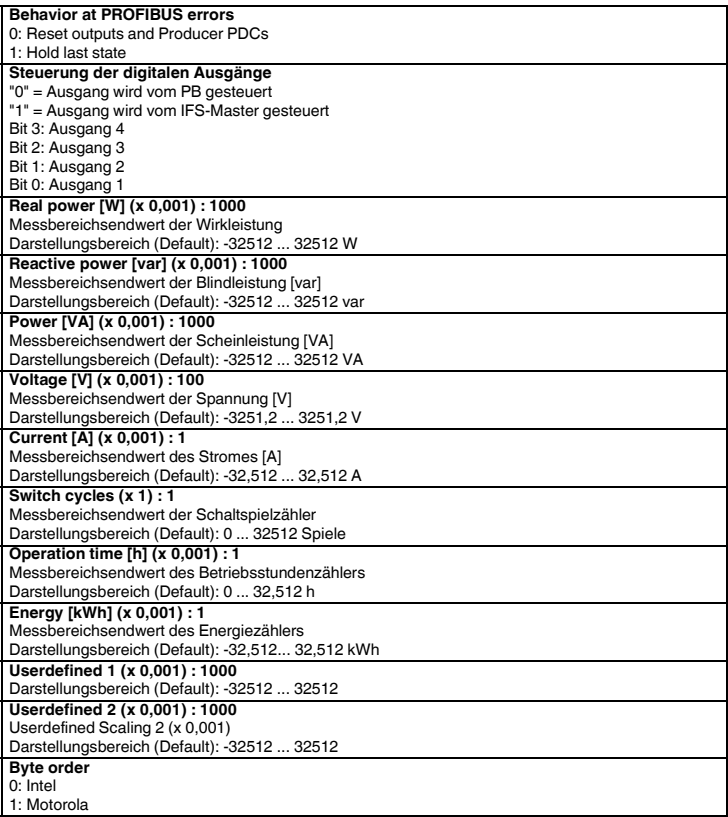

#### **5.2. Aufbau des Diagnosetelegramms**

Das Diagnose-Telegramm zeigt den aktuellen Betriebszustand der Geräte an. Die Übertragung erfolgt auf Anforderung des PROFIBUS-Masters.

Das System unterscheidet zwischen Status- und Fehlermeldungen. Fehlermeldungen sind mit E gekennzeichnet und werden mit hoher Priorität an den Master gesendet. D.h. sobald ein Fehler erkannt wird, werden statt Prozessdaten Diagnosedaten zum Master übertragen. Hingegen werden Statusmeldungen nur übertragen, sofern keine Prozessdaten übertragen werden müssen.

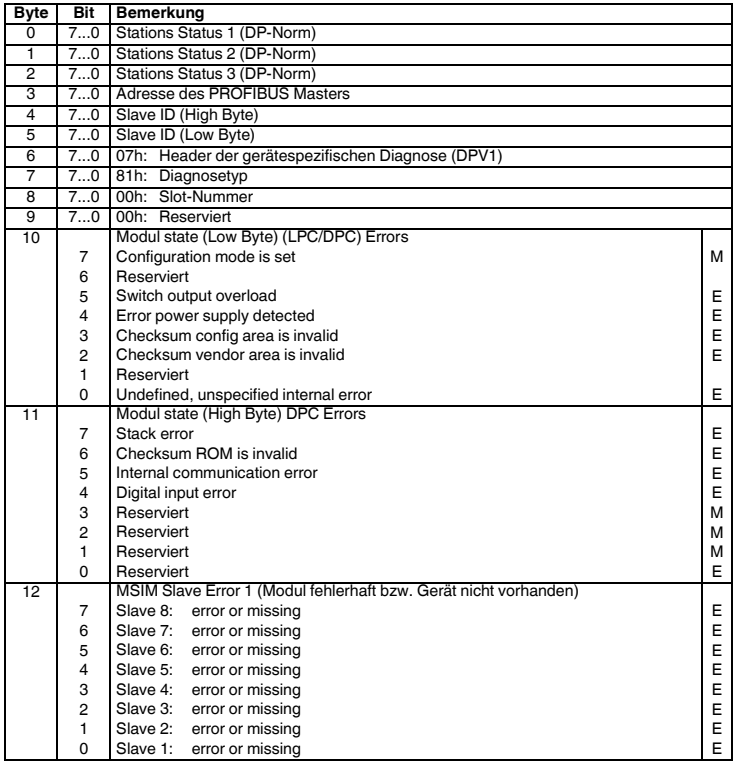

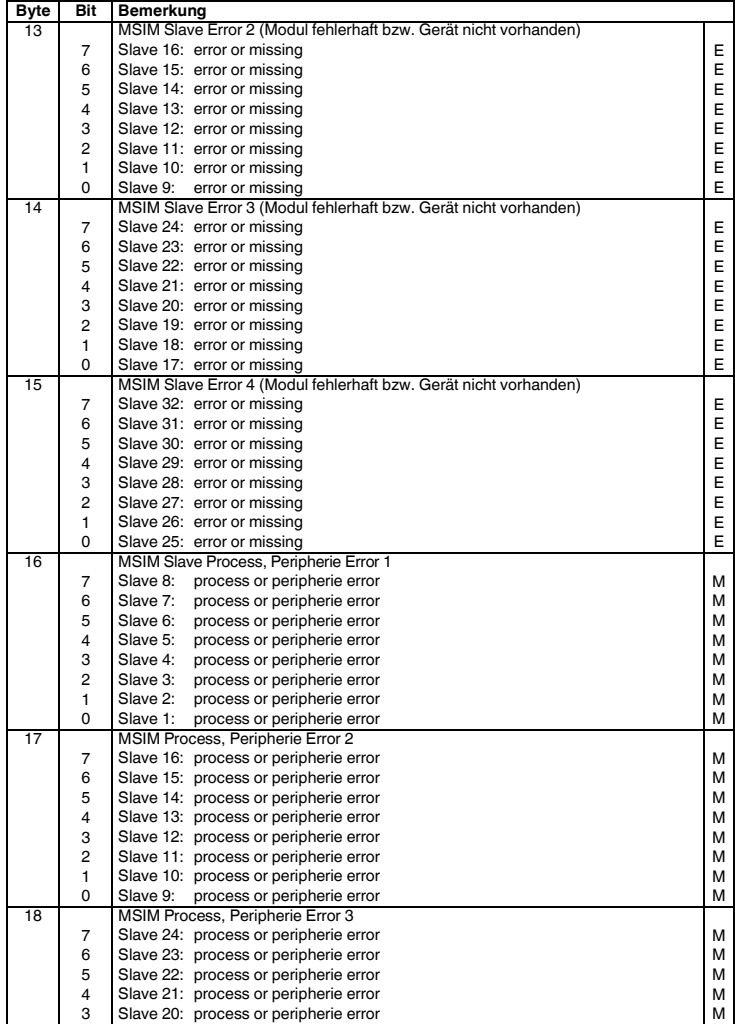

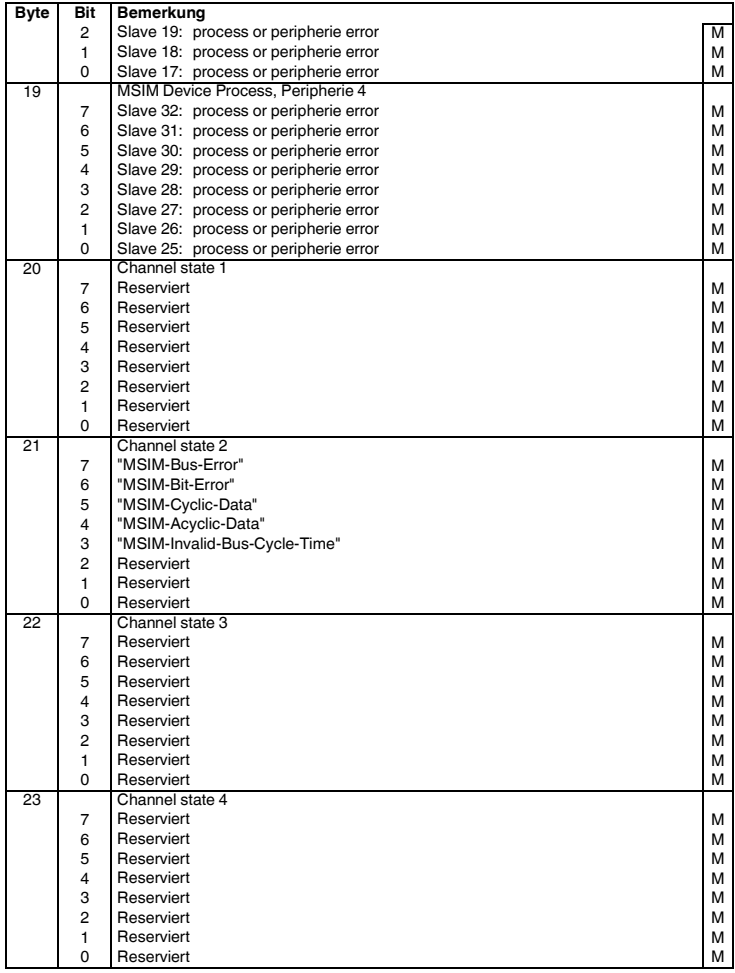

#### **6. Konfigurationstelegramm**

Das MSI-FB-PB100 realisiert einen modularen Slave. Abhängig von der Konfiguration unterscheidet er die Betriebsarten "automatische System-Konfiguration" und "Konfiguration via DTM". Bei der automatischen Konfiguration erzeugt das Gateway die System-Konfiguration und speichert sie in die angeschlossen Slaves. Zuvor müssen allerdings die Geräteadressen der angeschlossen System-Teilnehmer manuell vergeben werden. Verwendet werden sollte diese Betriebsart nur für sehr kleine Stationen.

#### **6.1. Digital Input und Output**

**Das Modul "Digital inputs / outputs" ist immer aktiv. Es muss immer als erstes Modul durch das Konfigurationstelegramm initialisiert werden!**

I.d.R. wird dieses durch die Einstellungen in der GSD-Datei sichergestellt. Wird diese GSD-Funktion nicht vom PROFIBUS-Konfigurations-Werkzeug unterstützt, so muss dies durch den Benutzer sichergestellt werden.

#### **• Prozessausgangsdaten · Prozesseingangsdaten**

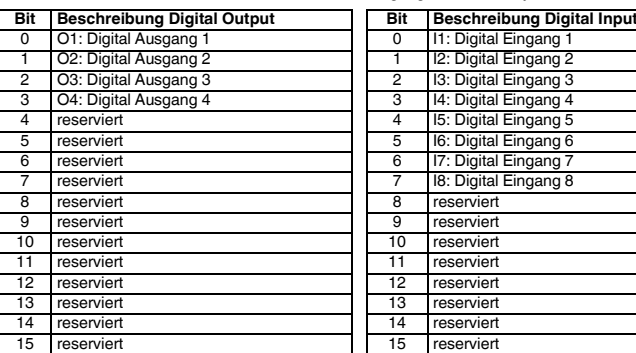

Die Bits I1 .. I8 spiegeln den Zustand der digitalen Eingänge des Gateways wieder.

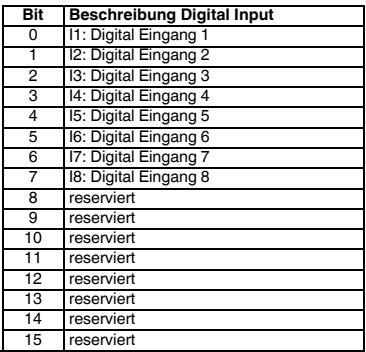

#### **6.2. Modulstatus**

Der Modulstatus bildet den internen Status des Gateways ab. Er liefert die gleichen Informationen, wie sie auch im Diagnosetelegramm zu finden sind.

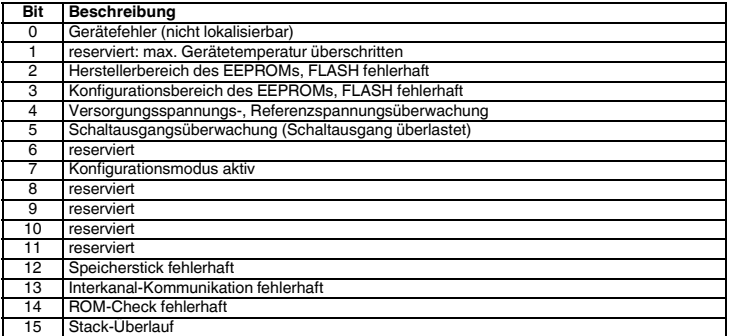

#### **6.3. Stationsstatus**

Der Stationsstatus bildet den Status der gesamten Station in vier einzelnen Registern ab. In den Registern "Slave Error State 1" und "Slave Error State 2" werden Bus-Teilnehmer als fehlerhaft gemeldet, die entweder nicht vorhanden sind, bzw. einen schwerwiegenden internen Fehler aufweisen. Ein Fehler in einem der genannten Register führt ebenfalls zum Senden eines Diagnosetelegramms.

In "Slave Peripherie Error 1" und "Slave Peripherie Error 2" werden Teilnehmer angezeigt, die eine Unregelmäßigkeit im Betrieb festgestellt haben. Hierzu zählen z.B. Überlastungen, Bereichsüberschreitungen, aber auch der Wechsel der Betriebsart, wie z.B. das Aktivieren des Parametrierungsmodus.

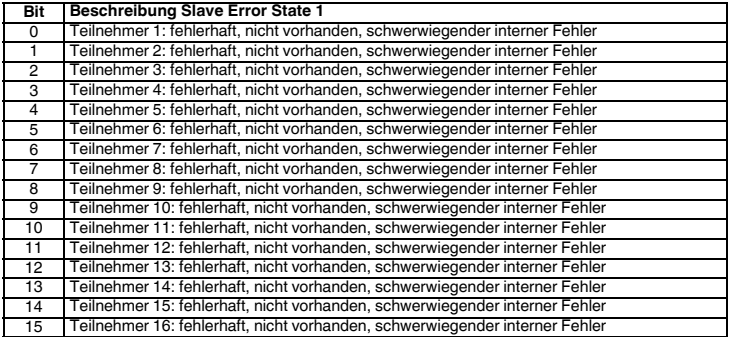

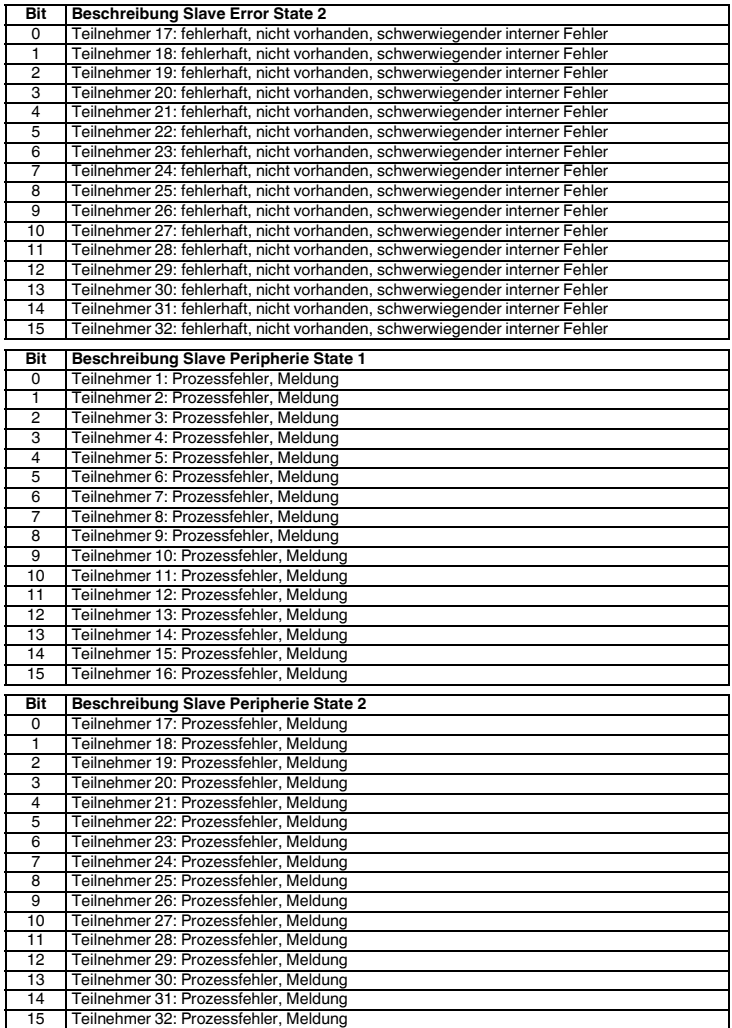

## **7. Technische Daten**

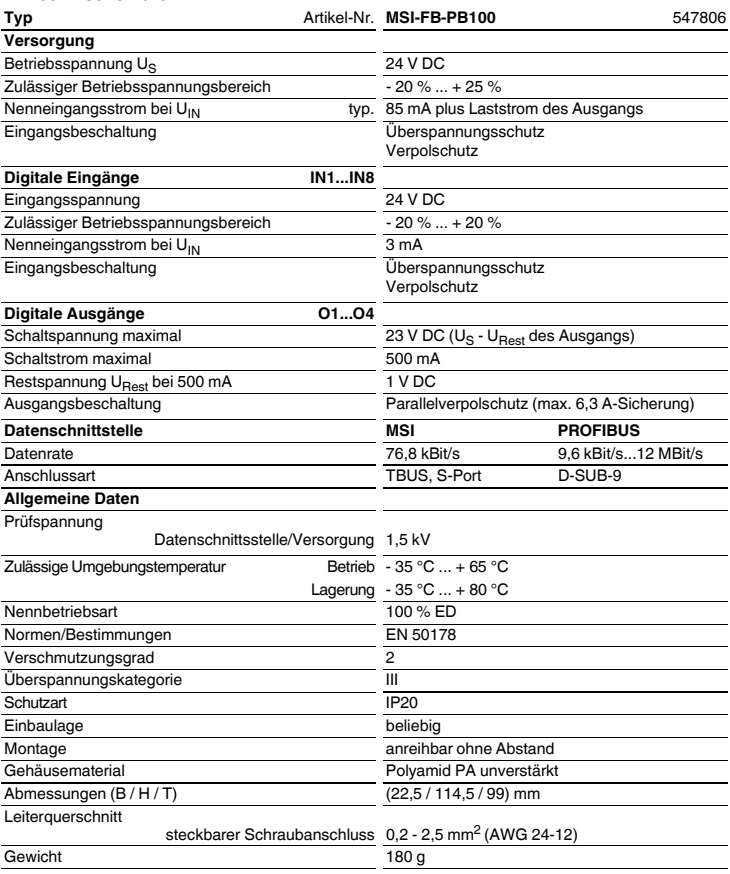

## **ENGLISH**

## **Fieldbus module for programmable Safety Controllers MSI-FB-PB100**

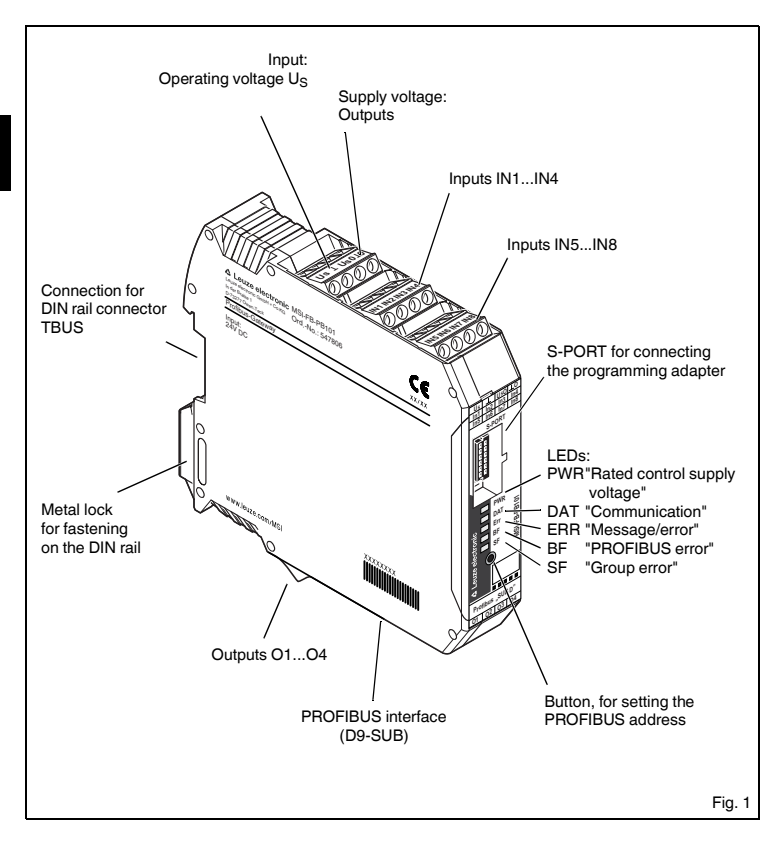

### **1. Brief description**

The **MSI-FB-PB100** module serves to connect a safety switching device to the PROFIBUS-DP according to EN 50170. The gateway can be operated by any standard C0 master in the cyclical data exchange. It also supports acyclic connections. The system is designed so that safety functions of the connected devices (e.g. MSI100/200) inside the device cannot be influenced by establishing a connection to PROFI-BUS.

The assignment of the process data can be individually adjusted to the application requirements using the GSD file. Alternatively, a gateway DTM will be developed which ensures integration into FTD environments. The GSD file (with the communication characteristics of the Profibus Gateway) can be found at www.leuze.com.

The PROFIBUS address is set using a button and optionally a device connected to the S-PORT (PC, memory stick, actuator). Termination of PROFIBUS on the module is not provided and must take place using appropriate connectors if required.

#### **2. Terms and definitions**

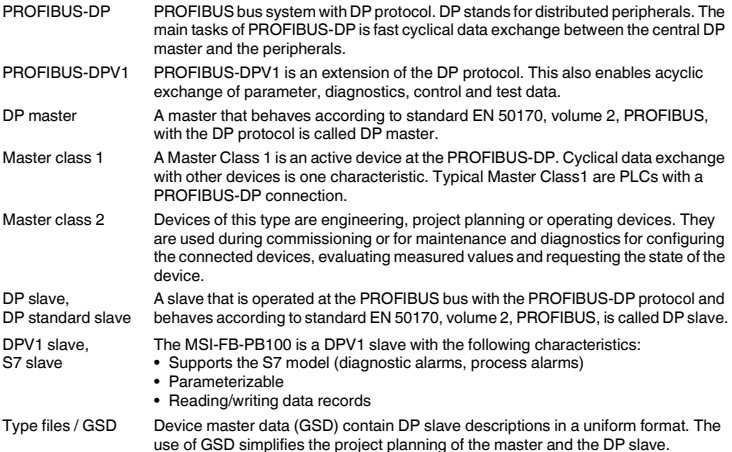

### **3. Connection notes**

#### **3.1. Mains connection and line protection**

## **Danger!**

- **CAUTION: Never work when voltage is present!**
- The rated control supply voltage and control voltage inputs must be operated with power supply modules in acc. with DIN 19240 (max. 5% residual ripple)!
- In order to avoid the inductive or capacitive decoupling of disturbing pulses with long control lines, we recommend the use of shielded lines.

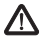

**If you want to clamp two conductors under one terminal point, you must use a conductor with the same conductor cross-section.**

### **3.2. Block diagram**

(Fig.2)

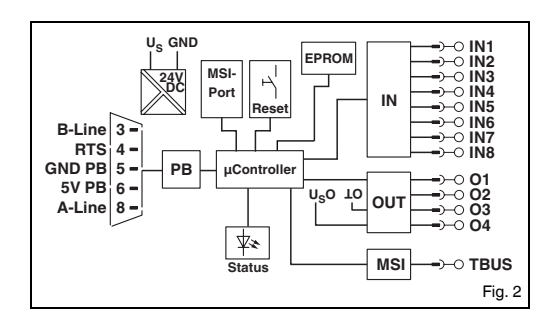

#### **3.3. TBUS Connection system**

The TBUS DIN rail connector makes the communication possible between fieldbus modules and the MSI safety controller.

Plug the required number of TBUS (AC-MSI-TC, order no.: 547823) together and press them into the DIN rail (Fig. 3).

Installation/removal of the devices on the TBUS may only be performed when no voltage is applied. When placing the **MSI-FB-PB100** onto the DIN rail, pay attention to proper orientation to the TBUS.

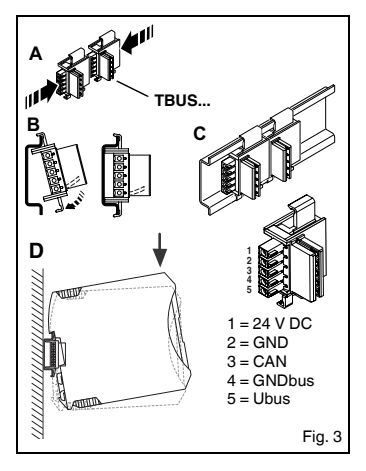

## △ Leuze electronic

## **4. Function**

#### **4.1. Status LEDs**

Five LEDs visualize the various operating states of the gateway:

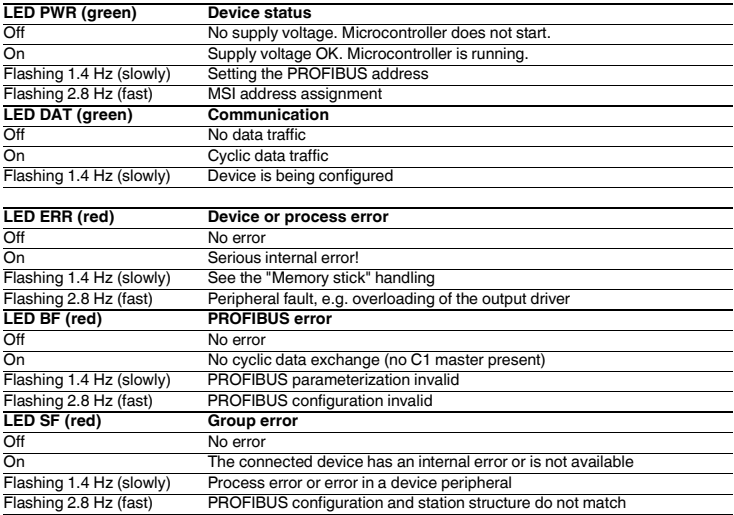

#### **4.2. 'Parameterization' operating mode - Setting the PROFIBUS address**

- Actuate the internal button for more than six seconds (6 s). The **MSI-FB-PB100** switches to the 'Parameterization' operating mode. The operating voltage LED shows the module switch by slow flashing of the PWR-LED.
- As soon as you release the button, the LEDs show the PROFIBUS address offset. The activation of the address module is indicated by the **MSI-FB-PB100** by putting out all LEDs for 200 ms every 1.4 s (slow flashing).

The **MSI-FB-PB100** calculates the PROFIBUS address by adding the offset to the basic address. The offset is set with the button. At the time of delivery, the bus address (BA) is  $=$  4, and a range of 0...31 can thus be set.

- The address offset can be incremented by pressing the button. If the max. value of 31 is reached, the offset is reset to zero.
- Actuate the button a second time for more than six seconds (6 s) for saving the setting and adopting the new address. The **MSI-FB-PB100** switches to the normal operating mode.
- After 15 seconds (15 s) without an input, the parameterization mode is completed without saving the input.

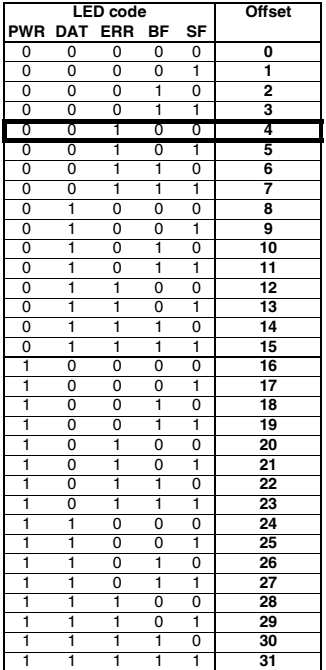

#### **4.3. 'Addressing' operating mode - MSI system addressing**

- Actuate the internal button for more than 12 seconds (12 s). The **MSI-FB-PB100** switches to the 'Addressing' operating mode. The operating voltage LED shows the module switch by fast flashing of the PWR-LED. All other LEDs are switched off.
- As soon as you release the button, the LEDs show the current MSI system master (MSIM) address. The activation of the address module is indicated by the **MSI-FB-PB100** by putting out all LEDs for 200 ms every 1.4 s (slow flashing).
- If the reset button on a connected slave is actuated, the slave adopts the address that is currently displayed on the master. After the master has saved the address in the slave, it increases the current system address by "one". The address assignment can be continued with the next slave.
- Actuate the button on the **MSI-FB-PB100** a second time for more than 12 seconds (12 s) for ending the slave address assignment. The system configuration in the slaves is updated. The master switches to the normal operating mode.

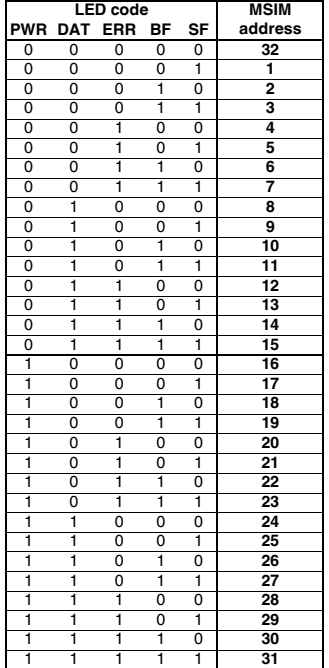

### **5. PROFIBUS telegrams**

#### **5.1. Structure of the parameterization telegram**

Each time a MSI-FB-PB100 on the PROFIBUS-DP starts up, device parameters are transmitted to the device. Depending on which master module is used, either standard parameters, or both standard and IF system-specific parameters are transmitted.

The setting of the startup parameters is determined using the GSD file and is done using the project planning tool of the master module.

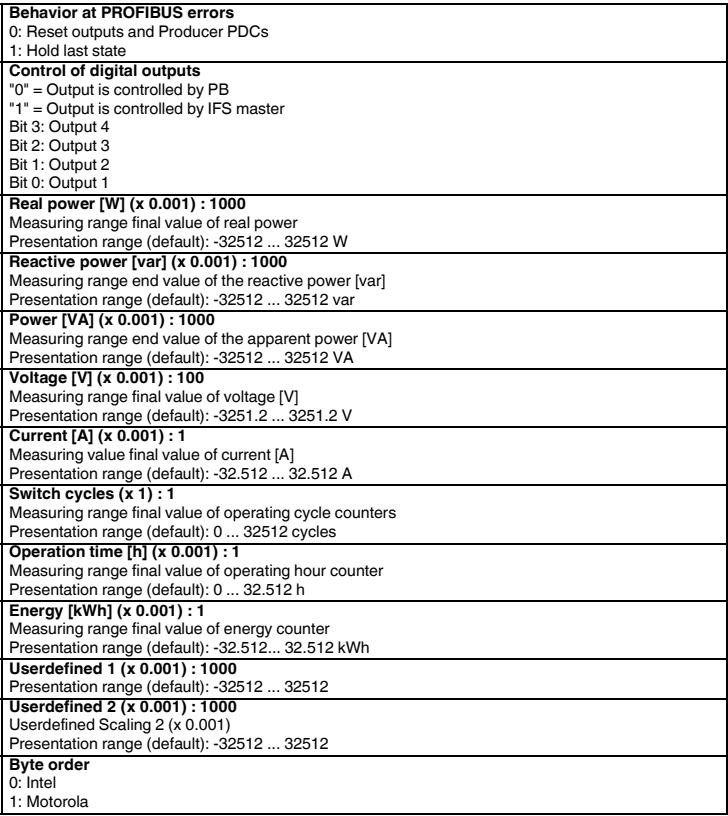

#### **5.2. Structure of the diagnostics telegram**

The diagnostics telegram shows the current operating status of the devices. It is transmitted when requested by the PROFIBUS master.

The system differentiates between status and error messages. Error messages are marked with E and are sent to the master with a higher priority. This means that diagnostics data is sent to the master instead of process data as soon as an error is detected. Status messages are sent only if no process data has to be sent.

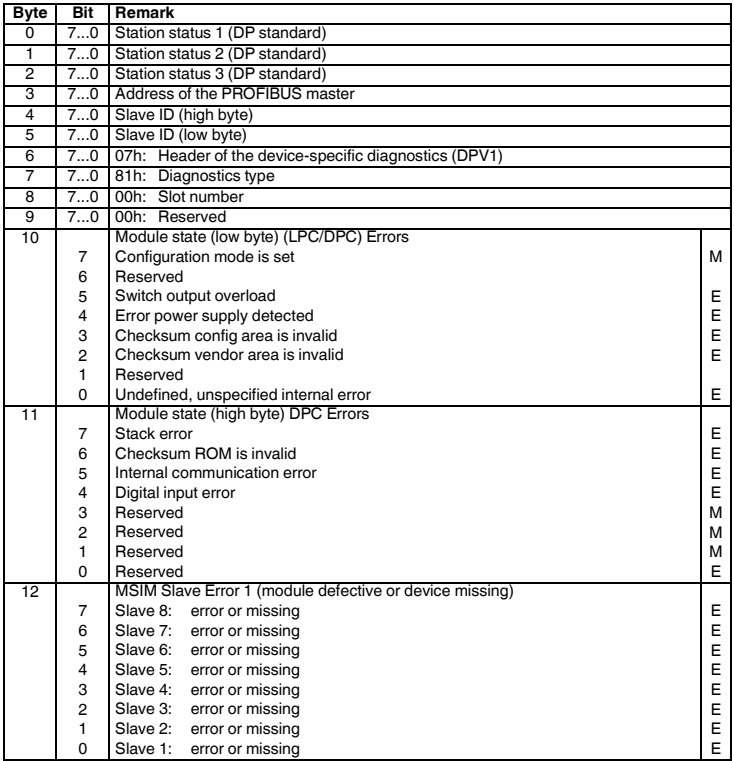

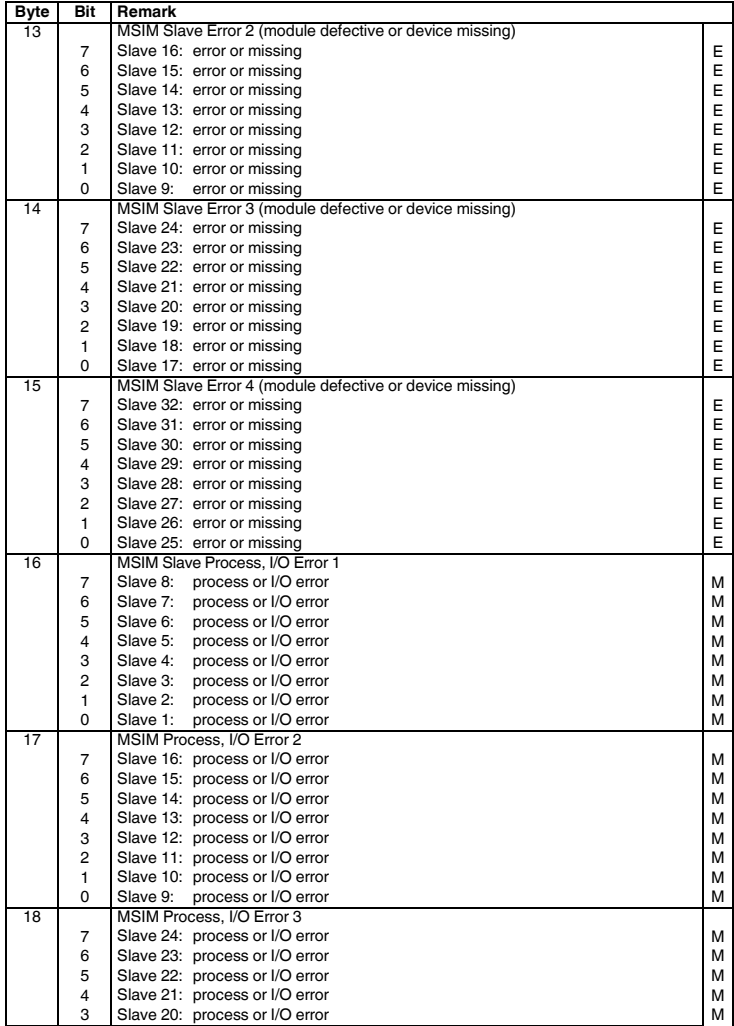

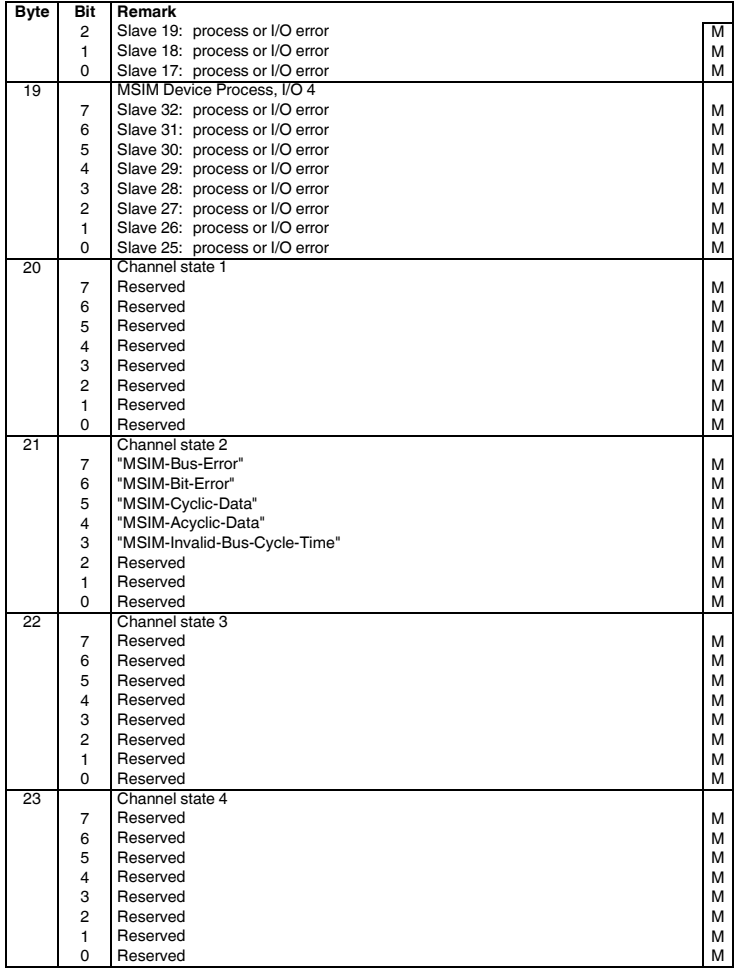

#### **6. Configuration telegram**

The MSI-FB-PB100 realizes a modular slave. Depending on the configuration, it differentiates between the "Automatic system configuration" and the "Configuration via DTM" operating modes. During the automatic configuration, the gateway creates the MSIM configuration and saves it in the connected slaves. The device addresses of the connected system devices must be manually assigned before. This operating mode should be used only for extremely small stations.

#### **6.1. Digital Input and Output**

**The "Digital inputs / outputs" module is always active. It must always be initialized as the first module by the configuration telegram.**

This is usually ensured by the settings in the GSD file. If this GSD function is not supported by the PROFIBUS configuration tool, this must be ensured by the user.

#### **• Process output data increases in Process input data**

Bits I1 .. I8 reflect the status of the digital inputs of the gateway.

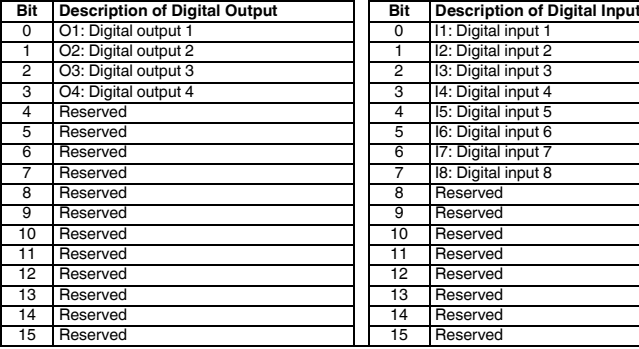

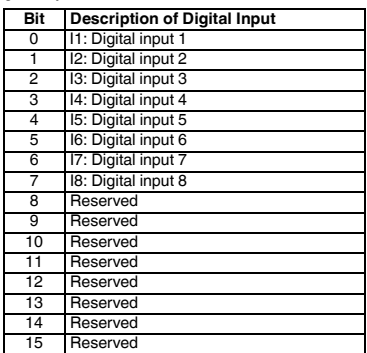

#### **6.2. Module status**

The module status shows the internal status of the gateway. It provides the same information as the diagnostics telegram.

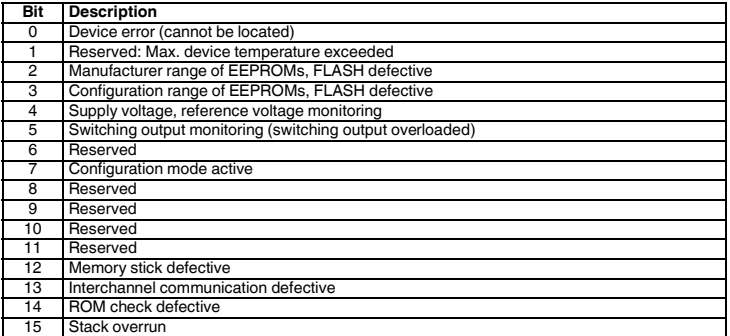

#### **6.3. Station status**

The station status shows the status of the entire station in four individual tabs. Bus devices are reported as defective in the tabs "Slave Error State 1" and "Slave Error State 2" which are either missing or contain a serious error. An error in one of the specified tabs also leads to a diagnostics telegram being sent.

Devices that have detected irregularities during operation are displayed in "Slave I/O Error 1" and "Slave I/O Error 2". These include overloads, range exceeding as well as switching of the operating mode such as activation of the parameterization mode.

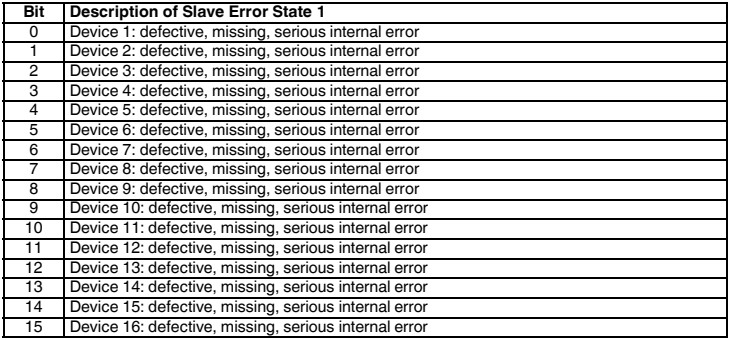

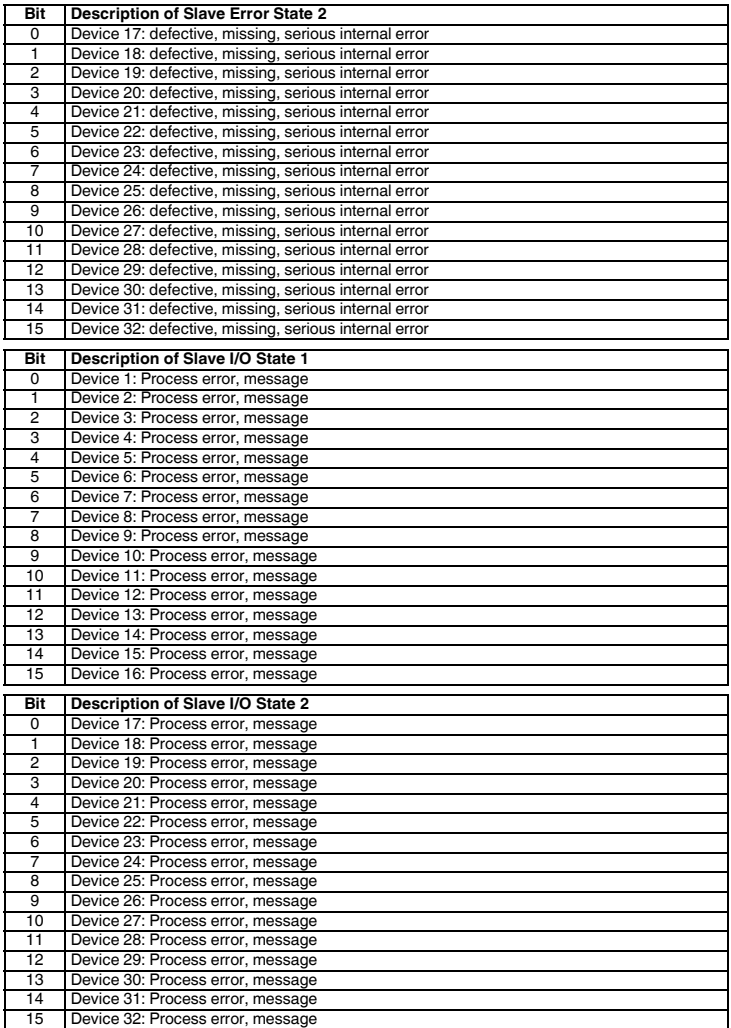

## **7. Technical data**

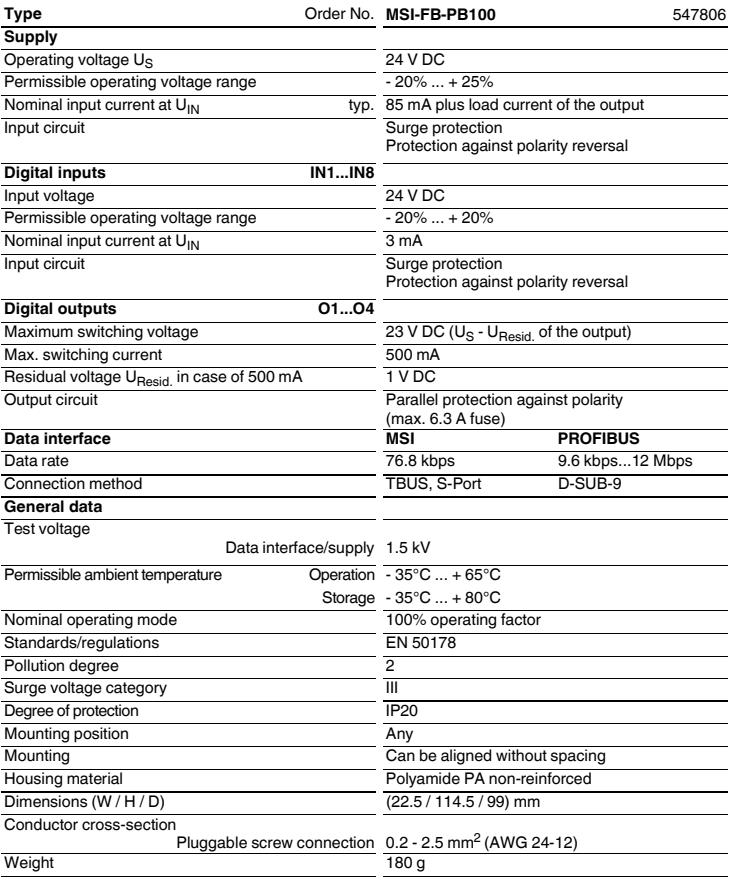

## **FRANÇAIS**

## **Module d'extension PROFIBUS pour les contrôleurs programmables de sécurité MSI-FB-PB100**

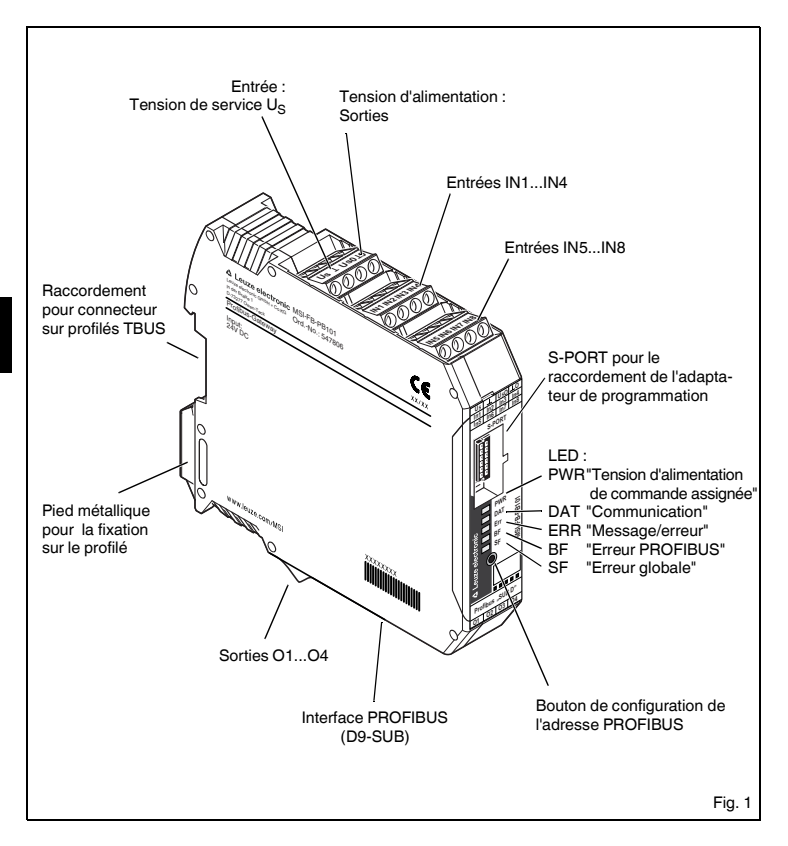

#### **1. Brève description**

Le module **MSI-FB-PB100** sert au couplage d'un appareillage de sécurité programmable au PROFIBUS DP conformément à EN 50170. La passerelle peut être utilisée par chaque maître C0 conforme aux normes dans un échange de données cyclique. Dans un même temps, il prend en charge les liaisons acycliques. L'architecture du système est conçue de telle façon que les fonctions de sécurité internes de l'appareil de l'équipement raccordé, par ex. MSI100/200, ne puissent pas être influencés par le couplage au PROFIBUS.

L'affectation des données de process est adaptable via le fichier GSD et individuellement aux besoins de l'application. De façon alternative, une passerelle DTM est développée pour l'intégration dans les environnements FTD. Vous trouverez le fichier GSD (avec les caractéristiques de communication de la passerelle Profibus) sur Internet à l'adresse www.leuze.com.

Le réglage de l'adresse PROFIBUS est réalisé par l'intermédiaire d'un bouton et / en option via un périphérique (PC, clé mémoire, organe de commande) raccordé au S-PORT. Il n'est pas prévu de terminaison du PROFIBUS sur le module, en cas de nécessité celle-ci est à réaliser via le connecteur mâle correspondant.

#### **2. Définitions des termes**

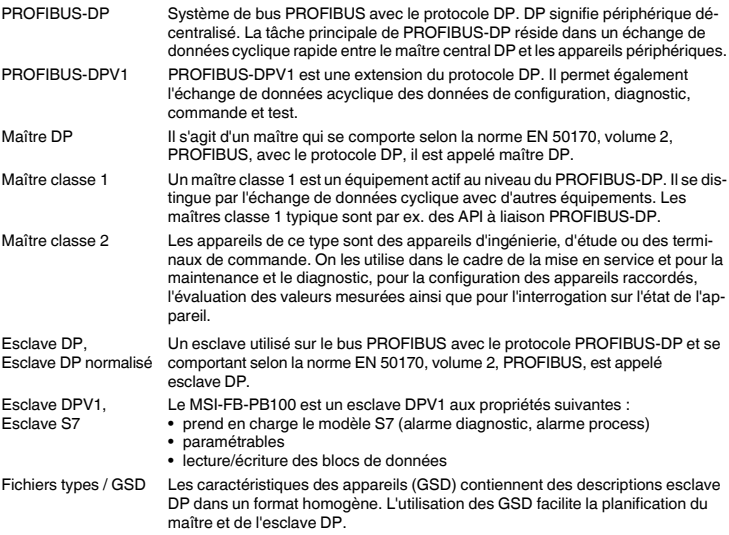

#### **3. Conseils de raccordement**

#### **3.1. Raccordement secteur et protection de ligne**

**ATTENTION : Ne jamais travailler sur un module sous tension !** 

#### **Danger de mort !**

- $\bullet$  Les entrées de tension de référence et d'alimentation et de tension de commande doivent être alimentées par des modules d'alimentation en courant selon DIN 19240 (ondulation résiduelle 5 % max.) !
- ï Afin d'éviter des couplages inductifs ou capacitifs de perturbations dans le cas de lignes de commande particulièrement longues, nous recommandons d'utiliser des câbles blindés.

**Si vous désirez brancher deux fils sur une borne vous devez utiliser des fils ayant une même section de conducteur !**

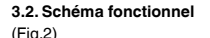

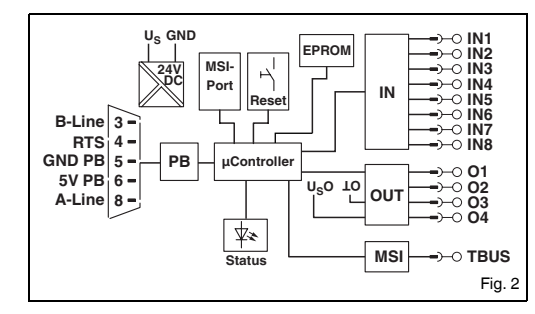

#### **3.3. Système de connexion TBUS**

Le connecteur sur profilé TBUS permet la communication entre les modules de bus de terrain et le contrôleur de sécurité MSI.

Assembler le nombre requis de TBUS (AC-MSI-TC, référence : 547823) puis les enfoncer dans le profilé (Fig. 3).

Le montage/démontage des appareils sur/du TBUS ne doit être réalisé qu'en l'absence de tension. Veiller à placer le **MSI-FB-PB100** sur le profilé dans le bon sens par rapport au TBUS.

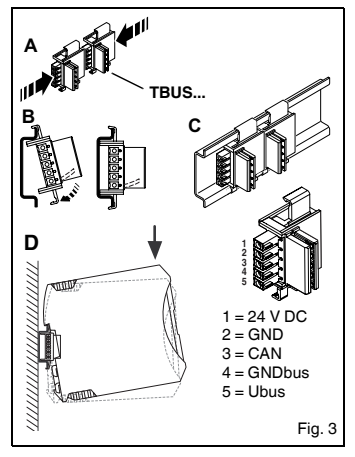

## △ Leuze electronic

### **4. Fonction**

### **4.1. LED d'état**

Cinq LED visualisent les différents états de fonctionnement de la passerelle :

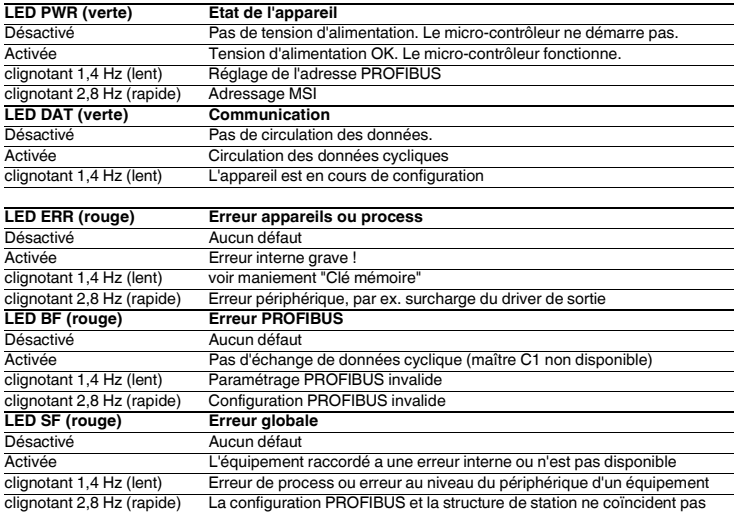

#### **4.2. Mode paramétrage - Réglage de l'adresse PROFIBUS**

• Actionnez le bouton interne pendant plus de six secondes (6 sec).

Le **MSI-FB-PB100** passe au mode paramétrage. La LED de tension de service montre le mode mobile par un clignotement lent de la LED PWR.

• Dès que vous arrêtez d'actionner le bouton, les LED affichent le décalage d'adresse PROFIBUS.

L'activation du mode adresse est signalé par le **MSI-FB-PB100** par une extinction de toutes les LED pour une durée de 200 ms toutes les 1,4 s (clignotement lent).

Le **MSI-FB-PB100** calcule l'adresse PROFIBUS en additionnant le décalage avec l'adresse de base. Le décalage est paramétré via le bouton. Lors de la livraison, l'adresse de bus (BA) = 4, de façon à ce que la plage 0...31 puisse être réglée.

ï L'incrémentation du décalage d'adresse se fait par tapotement sur le bouton.

Lorsque la valeur max. de 31 est atteinte, le décalage est réinitialisé sur zéro.

• Actionnez une deuxième fois le bouton pendant plus de six secondes (6 sec) pour sauvegarder le réglage et reprendre la nouvelle adresse.

Le **MSI-FB-PB100** passe en mode de fonctionnement normal

ï Après 15 secondes (15 sec) sans saisie, vous quittez le mode paramétrage sans sauvegarde de la saisie.

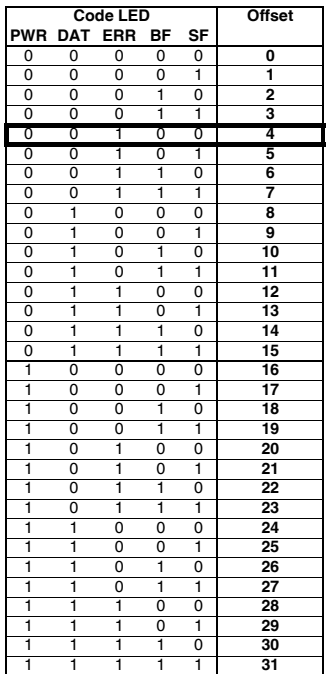
#### **4.3. Mode adressage - Adressage système MSI**

ï Actionnez le bouton interne pendant plus de 12 secondes (12 sec).

Le **MSI-FB-PB100** passe en mode adressage. La LED de tension de service montre le mode mobile par un clignotement rapide de la LED PWR. Toutes les autres LED sont éteintes.

- ï Dès que vous arrêtez d'actionner le bouton, les LED affichent l'adresse actuelle du système MSI maître (MSIM). L'activation du mode adresse est signalé par le **MSI-FB-PB100** par une extinction de toutes les LED pour une durée de 200 ms toutes les 1,4 s (clignotement lent).
- En actionnant le bouton de remise à zéro sur un esclave raccordé, celui-ci reprend l'adresse justement affichée sur le maître. Après que le maître a sauvegardé l'adresse dans l'esclave, il augmente l'adresse du système actuelle de "un". L'affectation de l'adresse peut être poursuivie sur l'esclave suivant.

• Pour terminer l'adressage esclave, actionnez une deuxième fois le bouton sur le **MSI-FB-PB100** pendant plus de 12 secondes (12 sec).

La configuration du système dans les esclaves est actualisée. Le maître passe en mode de fonctionnement normal.

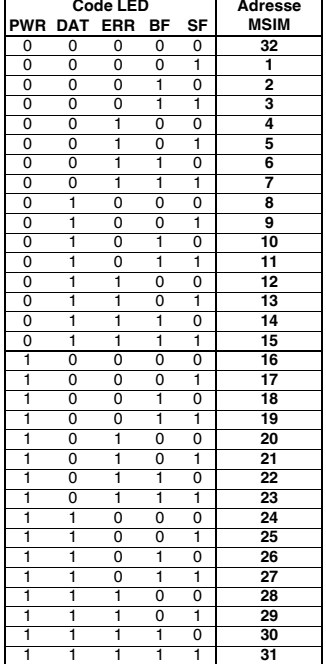

# **5. Télégrammes PROFIBUS**

# **5.1. Composition du télégramme de paramétrage**

A chaque démarrage du MSI-FB-PB100 sur le PROFIBUS-DP, des paramètres sont envoyés à l'appareil. En fonction du module maître utilisé, les paramètres normalisés ou paramètres normalisés et paramètres spécifiques au système sont transmis.

Le réglage des paramètres de démarrage est défini par le fichier GSD et se fait avec l'outil de planification du module maître.

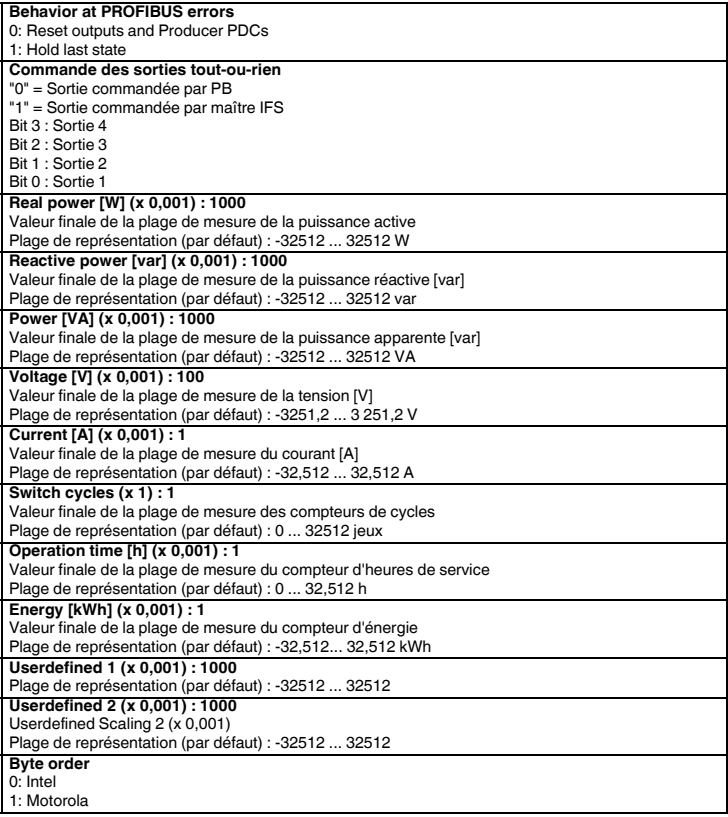

#### **5.2. Composition du télégramme de diagnostic**

Le télégramme de diagnostic affiche l'état de fonctionnement actuel des appareils. La transmission s'effectue à la demande du maître PROFIBUS.

Le système fait la différence entre les messages d'état et les messages d'erreur. Les messages d'erreur sont marqués par un E et sont envoyés au maître en haute priorité. C.à.d. dès qu'une erreur est détectée, des données de diagnostic sont envoyées au maître à la place des données de process. En revanche, les messages d'état ne sont transmis que si aucune donnée de process ne doit être transmise.

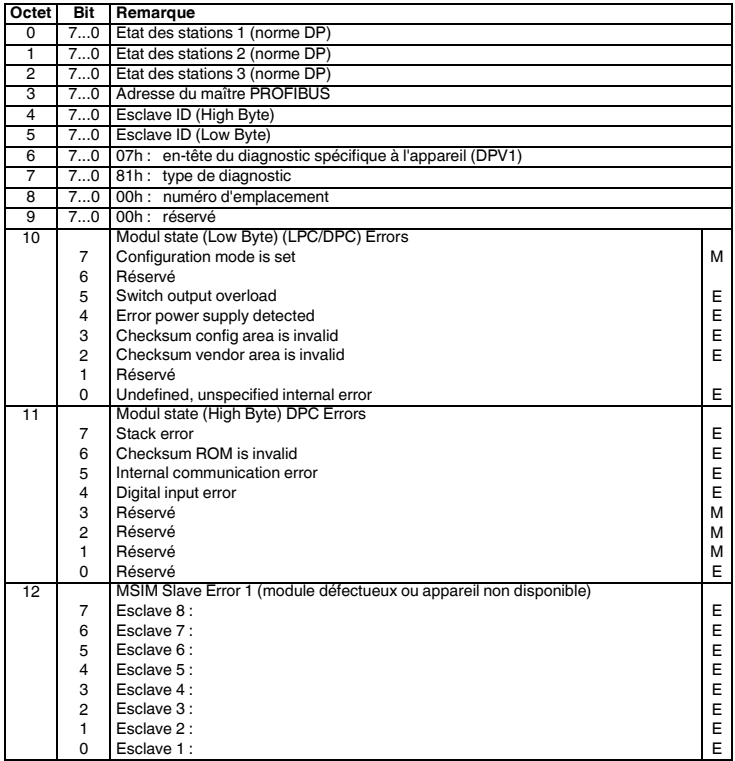

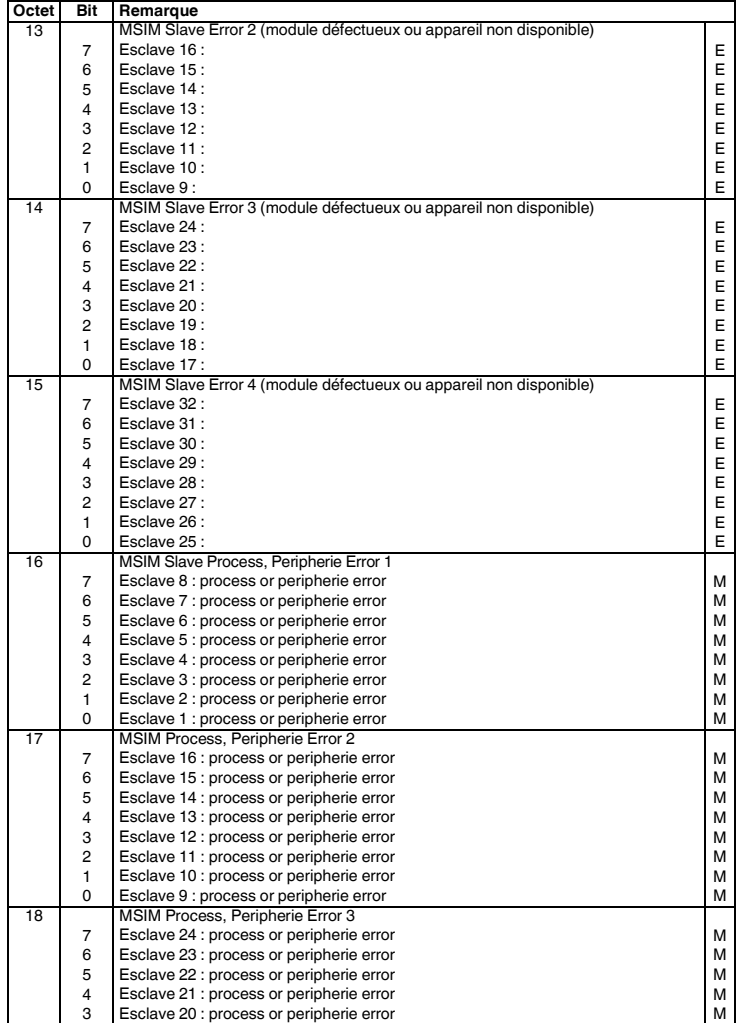

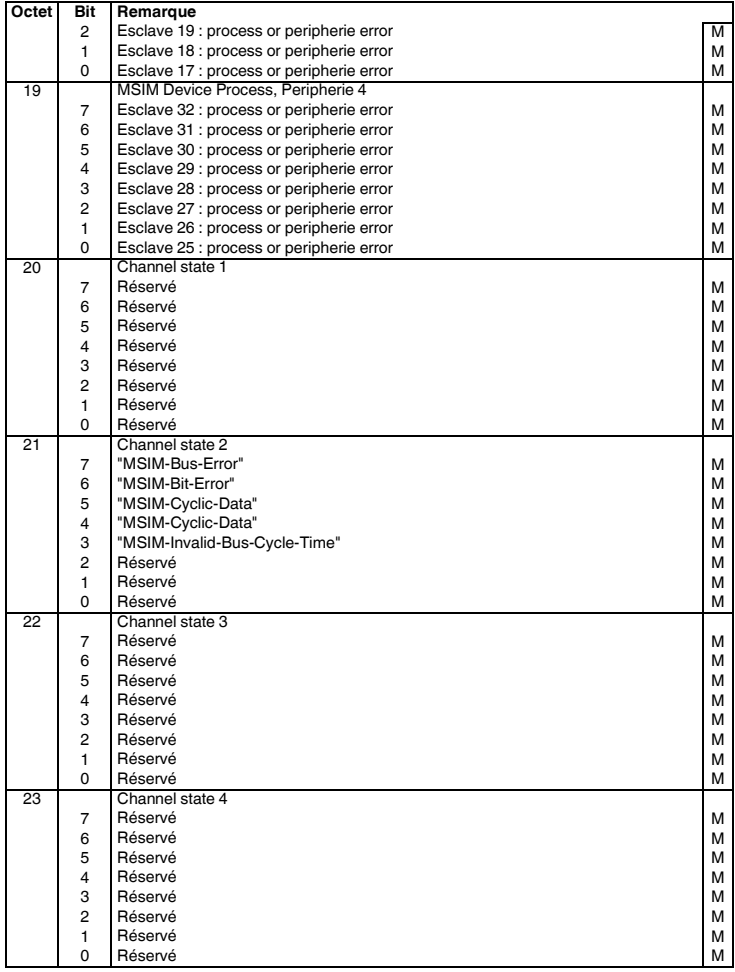

# **6. Télégramme de configuration**

Le MSI-FB-PB100 réalise un esclave modulaire. En fonction de la configuration, il fait la différence entre les modes "Configuration automatique du système" et "Configuration via DTM".

Dans le cadre de la configuration automatique, la passerelle génère la configuration MSIM et l'enregistre dans les esclaves raccordés. Auparavant, les adresses des appareils doivent cependant être attribuées manuellement aux équipements du système. Ce mode de fonctionnement devrait être utilisé uniquement pour les toutes petites stations.

#### **6.1. Entrée et sortie tout-ou-rien**

**Le module "Digital inputs / outputs" est toujours actif. Il doit toujours être initialisé comme premier module par le télégramme de configuration !**

En général, cette opération est assurée par les paramètres du fichier GSD. Si cette fonction GSD n'est pas prise en charge par la configuration PROFIBUS, alors c'est à l'utilisateur de s'en charger.

#### ï **Données de sortie de process** ï **Données d'entrée de process**

Les bits I1 .. I8 reflètent l'état des entrées tout-ou-rien de la passerelle.

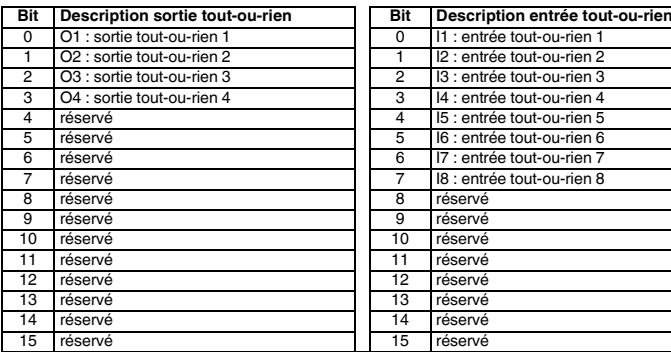

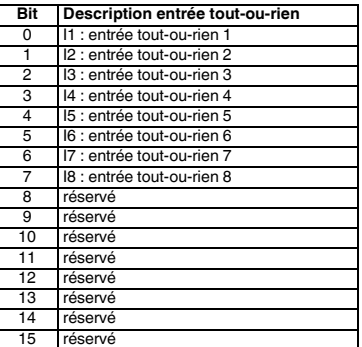

#### **6.2. Etat du module**

L'état du module constitue l'état interne de la passerelle. Il fournie les mêmes informations que vous trouvez également dans le télégramme de diagnostic.

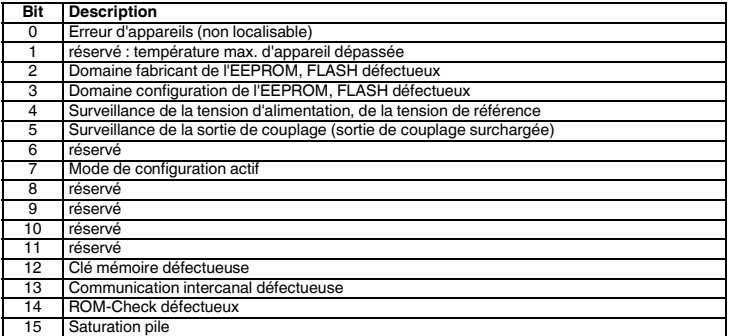

#### **6.3. Etat station**

L'état de station constitue l'état de la station entière dans quatre registres individuels. Dans les registres "Slave Error State 1" et "Slave Error State 2", les équipements étant soit indisponibles, soit présentant une erreur interne grave sont signalés comme équipements du système défectueux. Une erreur présente dans l'un des registres cités conduit également à l'envoi d'un télégramme de diagnostic.

Les "Slave Peripherie Error 1" et "Slave Peripherie Error 2" affichent les équipements qui ont constaté une irrégularité en fonctionnement. Font partie de ces irrégularités notamment les surcharges, les dépassements de plage, mais également le changement de mode de fonctionnement comme l'activation du mode de paramétrage.

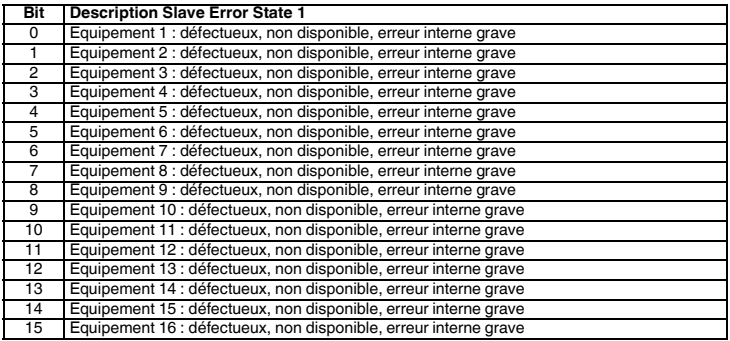

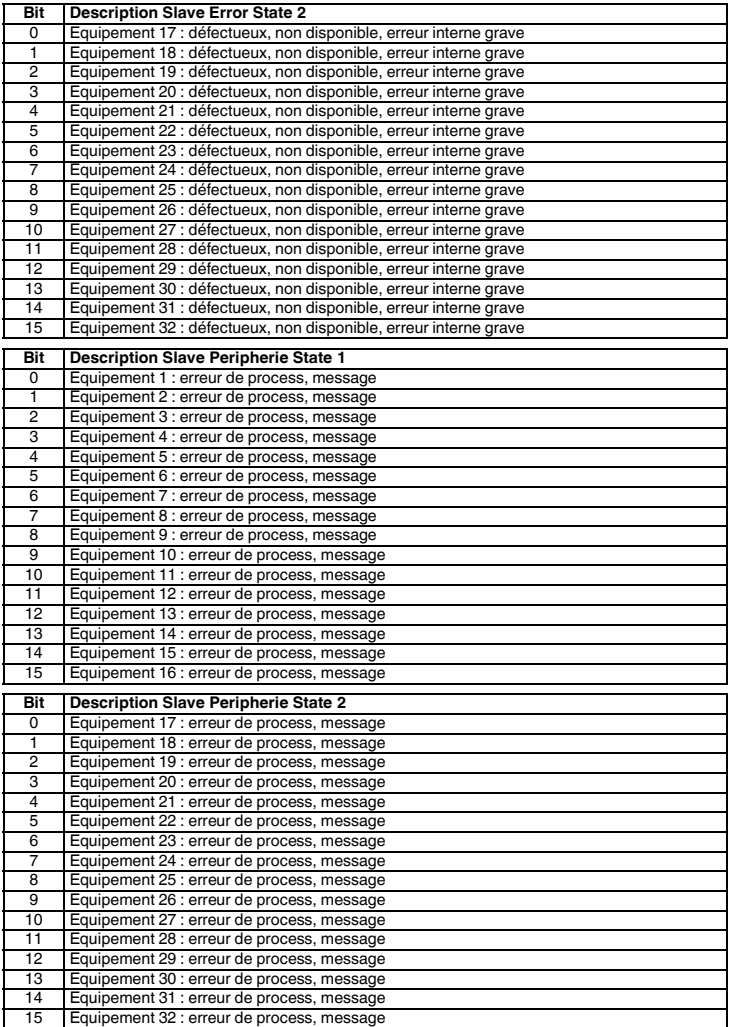

# **7. Caractéristiques techniques**

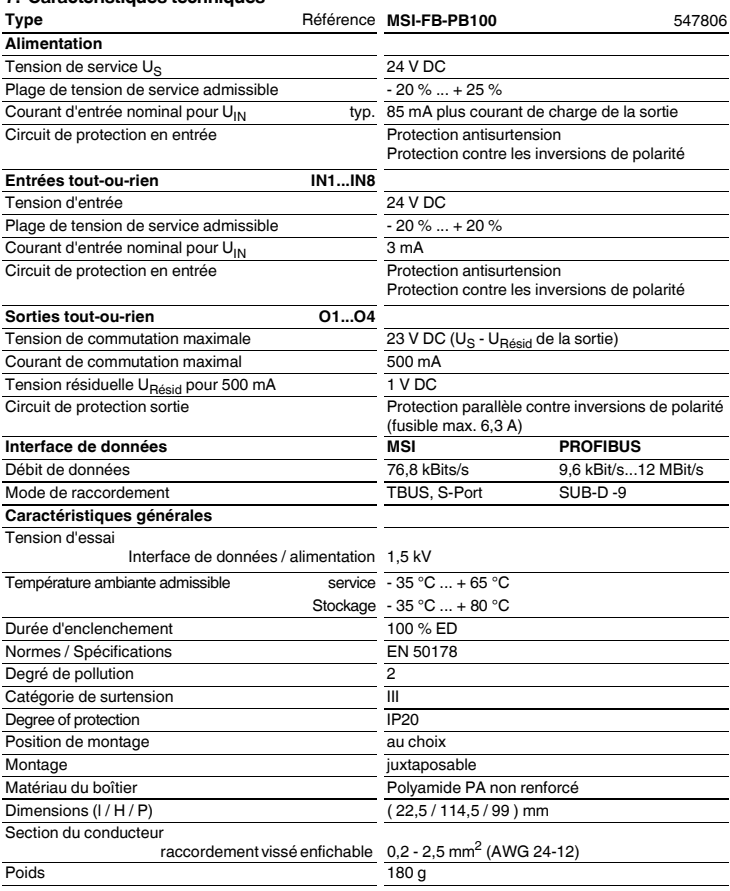

# **ITALIANO**

# **Modulo di bus di campo PROFIBUS per controllore programmabile di sicurezza MSI-FB-PB100**

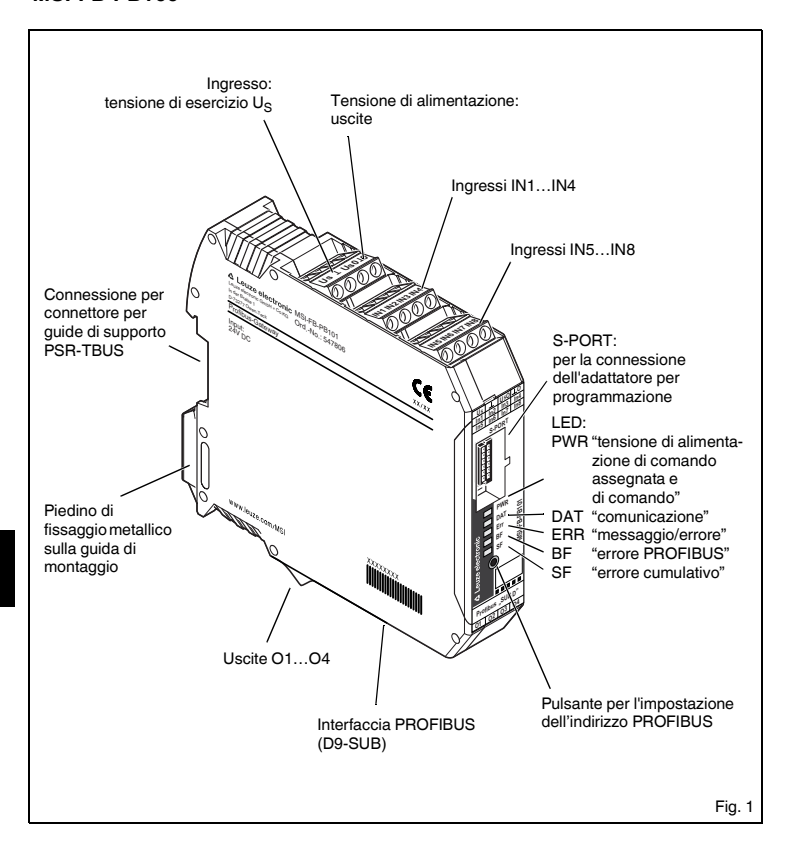

# **1. Breve descrizione**

Il componente **MSI-FB-PB100** serve all'interfacciamento di un controllore programmabile di sicurezza al PROFIBUS-DP secondo EN 50170. Il gateway può essere azionato da qualsiasi master C0 conforme alle norme con scambio di dati ciclico. Contemporaneamente supporta collegamenti aciclici. La struttura del sistema è concepita in maniera tale che le funzioni di sicurezza interne dei partecipanti bus collegati, come ad esempio MSI 100/200, non possano essere influenzate dall'interfacciamento al PROFIBUS.

L'assegnazione dei dati di processo è adattabile individualmente mediante il file GSD alle necessità del singolo impiego. In alternativa è stato sviluppato un gateway DTM che serve all'integrazione in ambienti FTD. Il file GSD (con le caratteristiche funzioni di comunicazione dei gateway Profibus) è disponibile in internet all'indirizzo www.leuze.com.

L'impostazione dell'indirizzo PROFIBUS avviene mediante un pulsante e/o mediante un dispositivo collegato alla S-PORT (PC, memory stick, elemento di comando). Non è prevista una terminazione del PROFIBUS sul componente: se necessario questa deve essere fornita da una presa adatta.

# **2. Definizioni dei termini**

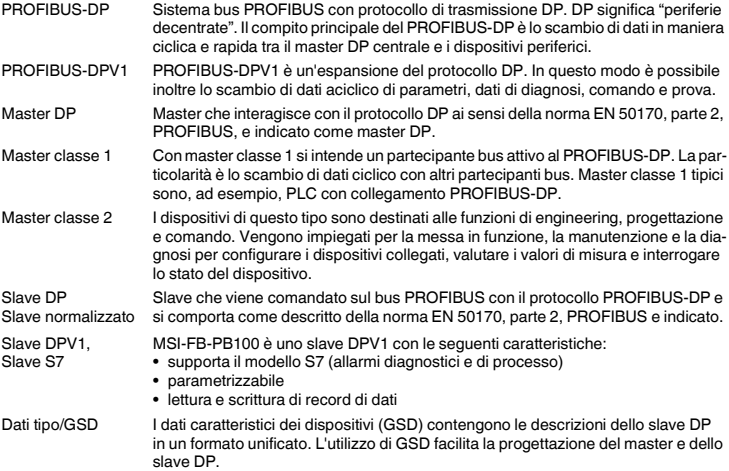

# **3. Indicazioni sui collegamenti**

# **3.1. Connessione alla rete e protezione della linea**

**ATTENZIONE: Non eseguire mai interventi con la tensione inserita!** 

### **Pericolo di morte!**

- ï Gli ingressi della tensione di alimentazione di comando assegnata e di comando devono essere azionati con moduli di alimentazione secondo DIN 19240 (max. 5% ripple residui).
- ï Per evitare l'accoppiamento induttivo o capacitivo di impulsi perturbatori in linee di comando di notevole lunghezza, si raccomanda l'utilizzo di linee schermate.

**Per collegare due conduttori in un unico punto di connessione, utilizzare conduttori con sezione equivalente.**

#### **3.2. Schema a blocchi**

(Fig. 2)

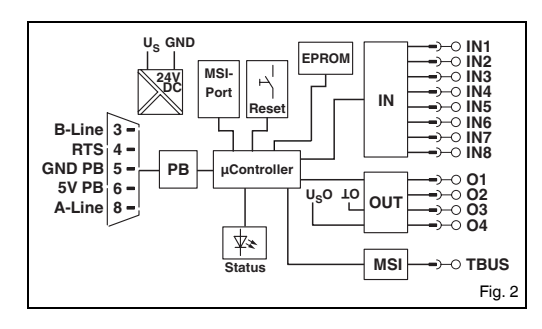

# **3.3. Sistema di collegamento TBUS**

Il connettore per guide di montaggio TBUS permette la comunicazione tra i moduli bus di campo e il controllore di sicurezza MSI.

In caso di impiego del connettore per guide di montaggio assemblare il numero di TBUS necessari (AC-MSI-TC, codice: 547823) e spingerli all'interno della guida (Fig. 3).

Montare e smontare i dispositivi sul TBUS esclusivamente in assenza di tensione. Durante l'installazione di **MSI-FB-PB100** sulla guida di montaggio, controllare il corretto orientamento rispetto al TBUS.

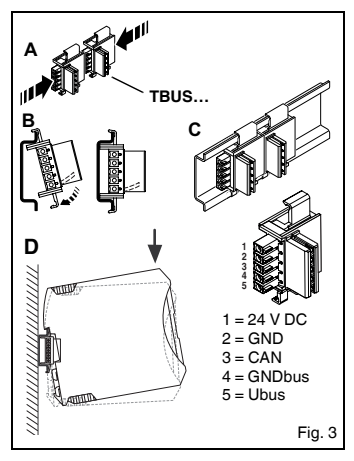

# **4. Funzione**

# **4.1. LED di stato**

Cinque LED permettono di visualizzare i vari stati operativi del gateway:

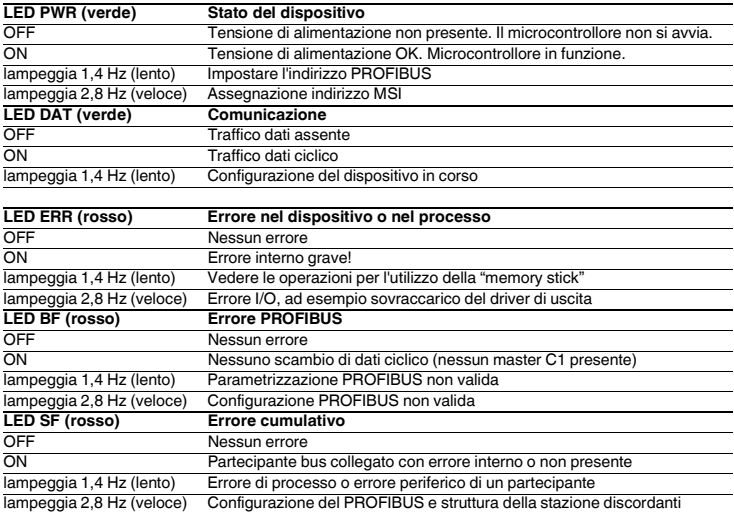

#### **4.2. Modo operativo parametrizzazione – Impostazione dell'indirizzo PROFIBUS**

ï Premere il pulsante interno per oltre sei secondi (6 s). Il **MSI-FB-PB100** passa alla modalità operativa Parametrizzazione.

Il LED della tensione di esercizio indica il cambio modo con un lento lampeggiare del LED PWR.

• Terminata la pressione del pulsante, i LED indicano l'offset di indirizzo PROFIBUS. L'attivazione della modalità di indirizzamento viene segnalata dal **MSI-FB-PB100** dallo spegnimento di tutti i LED per una durata di 200 ms ogni 1,4 s (lampeggio lento).

Il **MSI-FB-PB100** calcola l'indirizzo PROFIBUS aggiungendo l'offset all'indirizzo base. L'offset viene impostato con il pulsante. Al momento della consegna l'indirizzo bus (BA) è 4, in modo da poter impostare il campo 0…31.

ï Premendo più volte il pulsante si aumenta l'offset di indirizzo.

Se viene raggiunto il valore massimo di 31, l'offset viene riazzerato.

ï Per memorizzare le impostazioni e applicare il nuovo indirizzo premere il pulsante una seconda volta per più di sei secondi (6 s).

Il **MSI-FB-PB100** passa alla modalità operativa normale.

ï Dopo 15 secondi (15 s) senza alcuna immissione è possibile terminare la modalità di programmazione senza memorizzare l'immissione.

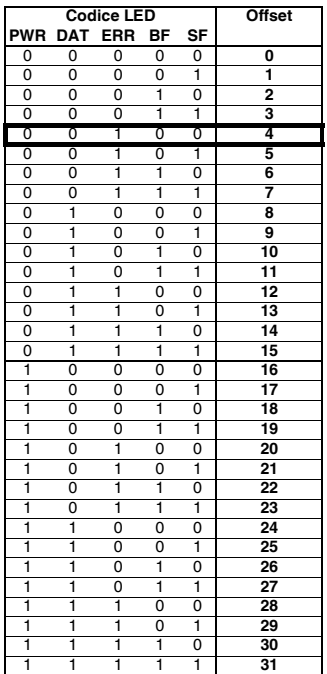

#### **4.3. Modo operativo indirizzamento – Indirizzamento del sistema MSI**

ï Premere il pulsante interno per oltre 12 secondi (12 s). Il **MSI-FB-PB100** passa alla modalità operativa Indirizzamento.

Il LED della tensione di esercizio indica il cambio modo con un lento lampeggiare del LED PWR. Tutti gli altri LED sono spenti.

- ï Terminata la pressione del pulsante, i LED indicano l'indirizzo attuale del master del sistema MSI (MSIM). L'attivazione della modalità di indirizzamento viene segnalata dal **MSI-FB-PB100** dallo spegnimento di tutti i LED per una durata di 200 ms ogni 1,4 s (lampeggio lento).
- ï Premendo il tasto reset su uno degli slave collegati, viene applicato allo slave stesso l'indirizzo corrente visualizzato nel master. Una volta che il master ha salvato l'indirizzo nello slave, aumenta di "uno" l'indirizzo corrente del sistema. È possibile continuare l'assegnazione degli indirizzi nello slave successivo.
- ï Per terminare l'assegnazione degli indirizzi degli slave premere il pulsante del **MSI-FB-PB100** una seconda volta per oltre 12 secondi (12 s).

La configurazione di sistema degli slave viene aggiornata. Il master passa alla modalità operativa normale.

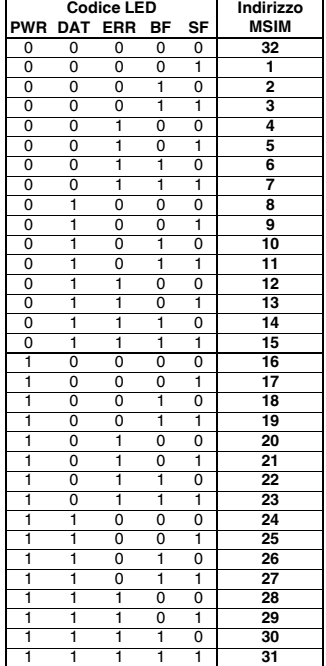

# **5. Telegramma PROFIBUS**

#### **5.1. Struttura del telegramma per la parametrizzazione**

Ad ogni avvio del MSI-FB-PB100 sul PROFIBUS-DP vengono inviati i parametri al dispositivo. A seconda dell'unità master impiegata vengono inviati parametri normalizzati, o parametri normalizzati e parametri specifici del sistema.

L'impostazione dei parametri di avvio viene definita dal file GSD e avviene con lo strumento di progettazione del modulo master.

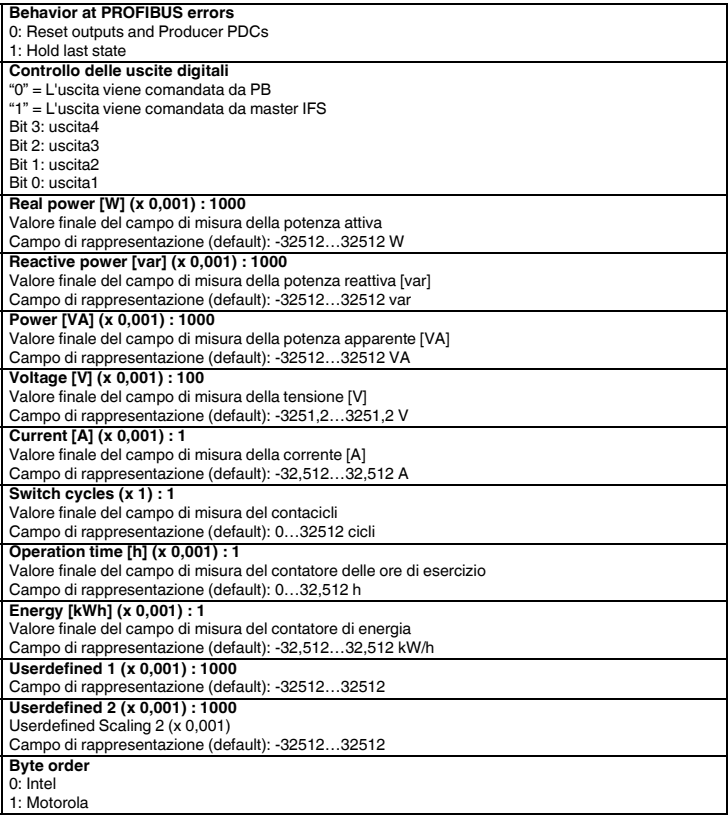

#### **5.2. Struttura del telegramma di diagnosi**

Il telegramma di diagnosi indica lo stato operativo attuale dei dispositivi. La trasmissione avviene su richiesta del master PROFIBUS.

Il sistema distingue tra messaggi di stato e di errore. I messaggi di errore sono indicati con la lettera E e vengono inviati al master con priorità più elevata. Ciò significa che non appena viene riconosciuto un errore vengono inviati al master i dati di diagnosi invece che quelli di processo. Viceversa, i messaggi di stato vengono inviati soltanto quando non devono essere inviati dati di processo.

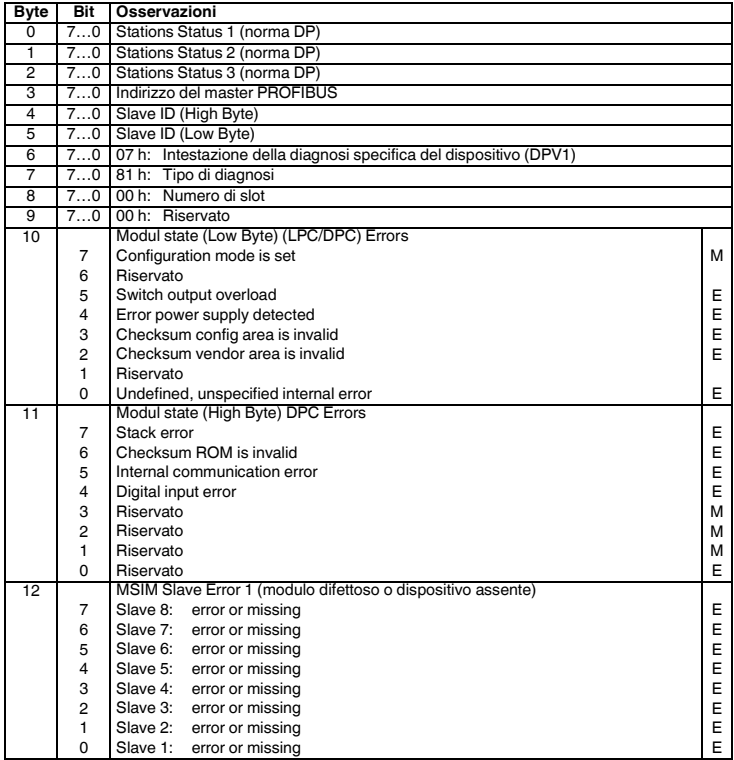

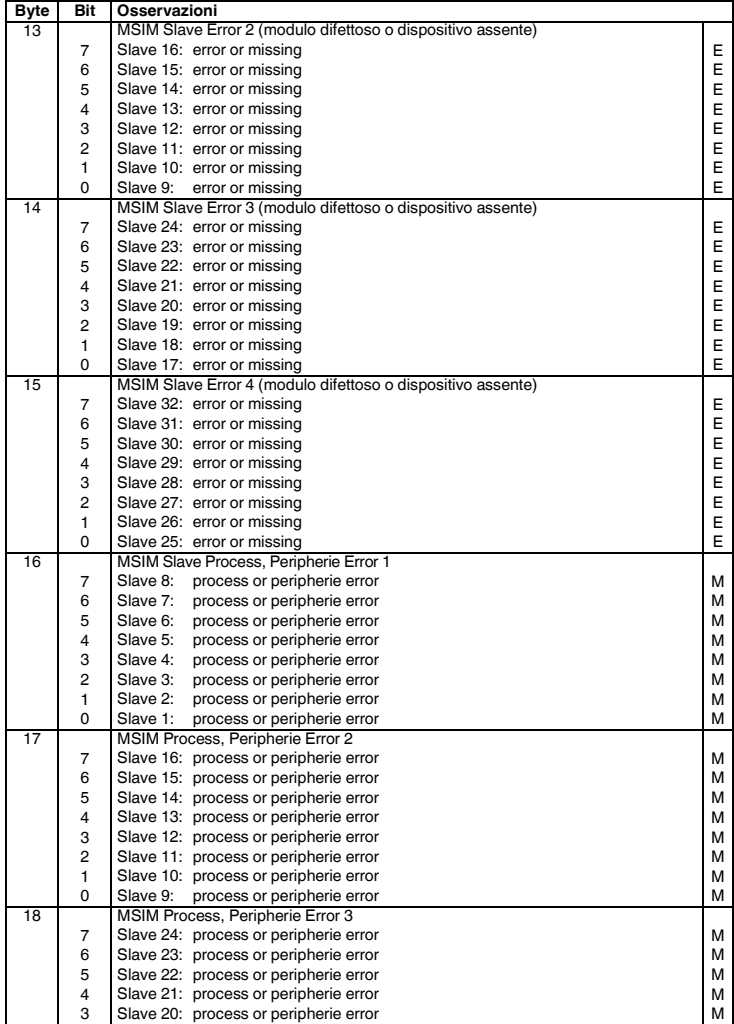

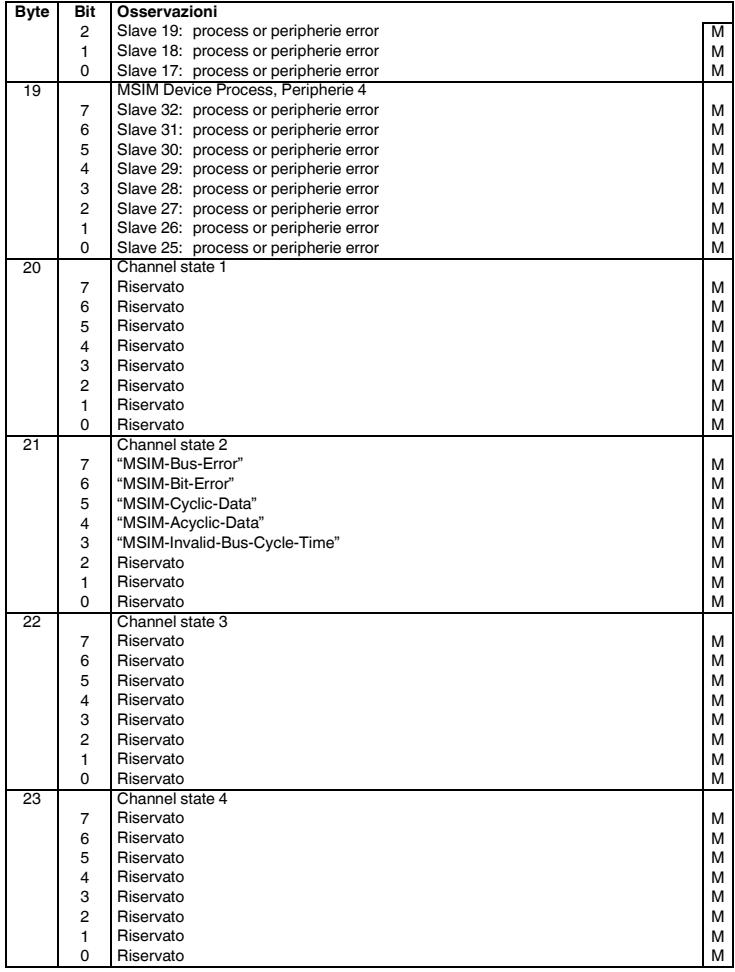

# **6. Telegramma di configurazione**

Il MSI-FB-PB100 permette di realizzare uno slave modulare. A seconda della configurazione, distingue i modi operativi "Configurazione automatica di sistema" e "Configurazione tramite DTM". Con la configurazione automatica il gateway realizza la configurazione di sistema e la memorizza negli slave collegati. Prima di questa operazione è necessario però che siano stati assegnati manualmente gli indirizzi dei partecipanti bus del sistema collegati. Questo modo operativo deve essere impiegato soltanto per stazioni di dimensioni molto piccole.

#### **6.1. Input e output digitale**

#### **Il modulo "Digital inputs/outputs" è sempre attivo**. **Deve essere sempre inizializzato come primo modulo dal telegramma di configurazione!**

In generale questa operazione è garantita dalle impostazioni nel file GSD. Se questa funzione GSD non viene supportata dallo strumento di configurazione PROFIBUS, è necessario che venga garantita dall'utente.

### ï **Dati di uscita di processo** ï **Dati di ingresso di processo**

| <b>Bit</b>     | Descrizione output digitale | Bit | Descrizione input digitale |
|----------------|-----------------------------|-----|----------------------------|
| 0              | O1: uscita digitale 1       | 0   | 11: ingresso digitale 1    |
|                | O2: uscita digitale 2       |     | I2: ingresso digitale 2    |
| $\overline{2}$ | O3: uscita digitale 3       | 2   | 13: ingresso digitale 3    |
| 3              | O4: uscita digitale 4       | 3   | 14: ingresso digitale 4    |
| 4              | Riservato                   | 4   | 15: ingresso digitale 5    |
| 5              | Riservato                   | 5   | I6: ingresso digitale 6    |
| 6              | Riservato                   | 6   | 17: ingresso digitale 7    |
| 7              | Riservato                   | 7   | 18: ingresso digitale 8    |
| 8              | Riservato                   | 8   | Riservato                  |
| 9              | Riservato                   | 9   | Riservato                  |
| 10             | Riservato                   | 10  | Riservato                  |
| 11             | Riservato                   | 11  | Riservato                  |
| 12             | Riservato                   | 12  | Riservato                  |
| 13             | Riservato                   | 13  | Riservato                  |
| 14             | Riservato                   | 14  | Riservato                  |
| 15             | Riservato                   | 15  | Riservato                  |

I bit I1…I8 indicano lo stato degli ingressi digitali del gateway.

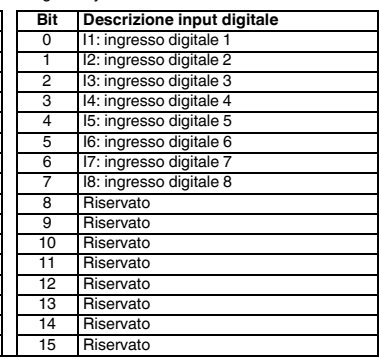

#### **6.2. Stato modulo**

"Stato modulo" si riferisce allo stato interno del gateway. Fornisce le stesse informazioni reperibili anche nel telegramma di diagnosi.

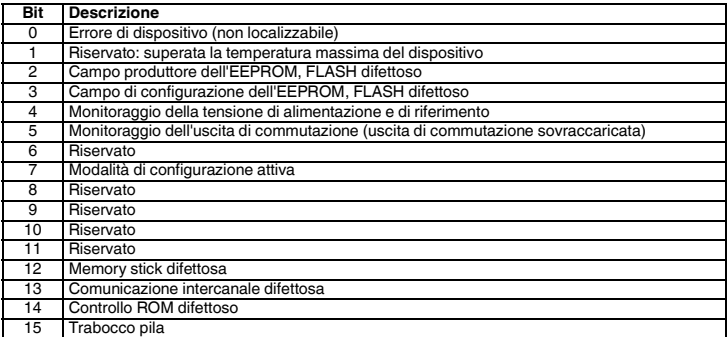

#### **6.3. Stato stazione**

"Stato stazione" indica lo stato dell'intera stazione in quattro registri singoli. Nei registri "Slave Error State 1" e "Slave Error State 2" vengono segnalati come difettosi i partecipanti bus che non sono presenti o che presentano un errore interno grave. Un errore in uno dei registri citati porta anche all'invio di un telegramma di diagnosi.

Nei registri "Slave Peripherie Error 1" e "Slave Peripherie Error 2" vengono indicati i partecipanti bus che hanno rilevato irregolarità di funzionamento, tra cui sovraccarichi e superamenti del range, ma anche il cambio di modo operativo, come ad esempio l'attivazione della modalità Parametrizzazione.

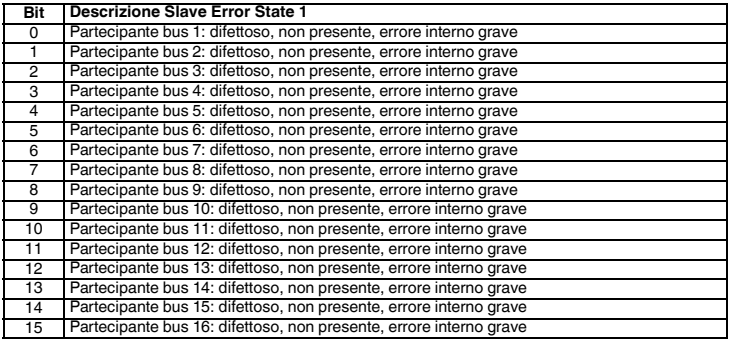

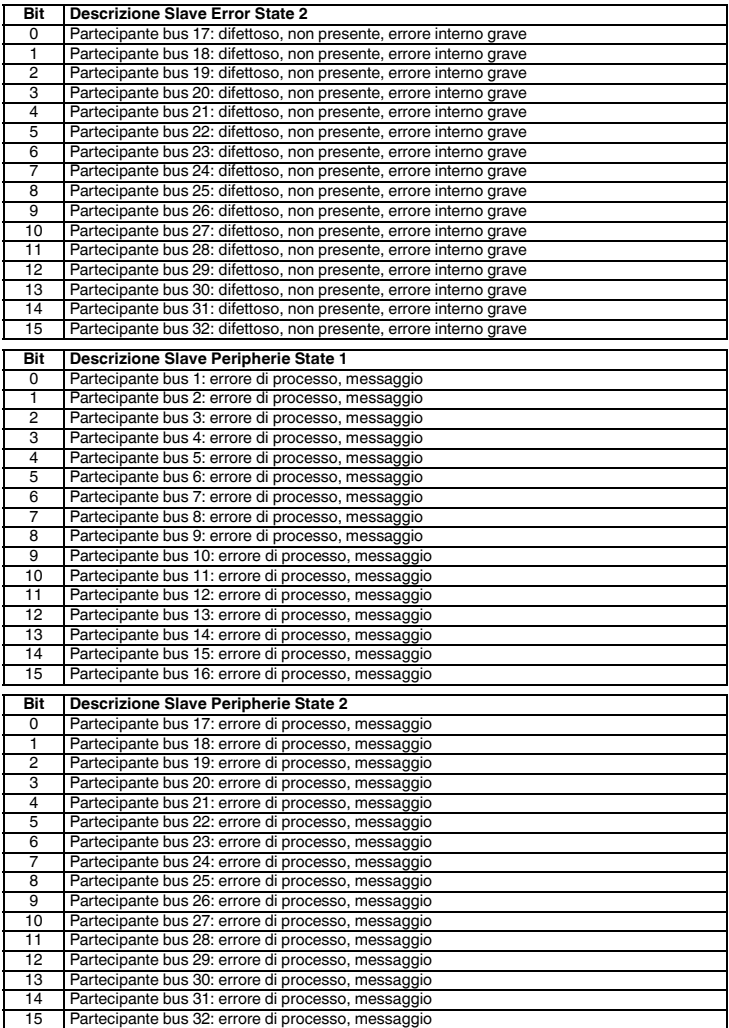

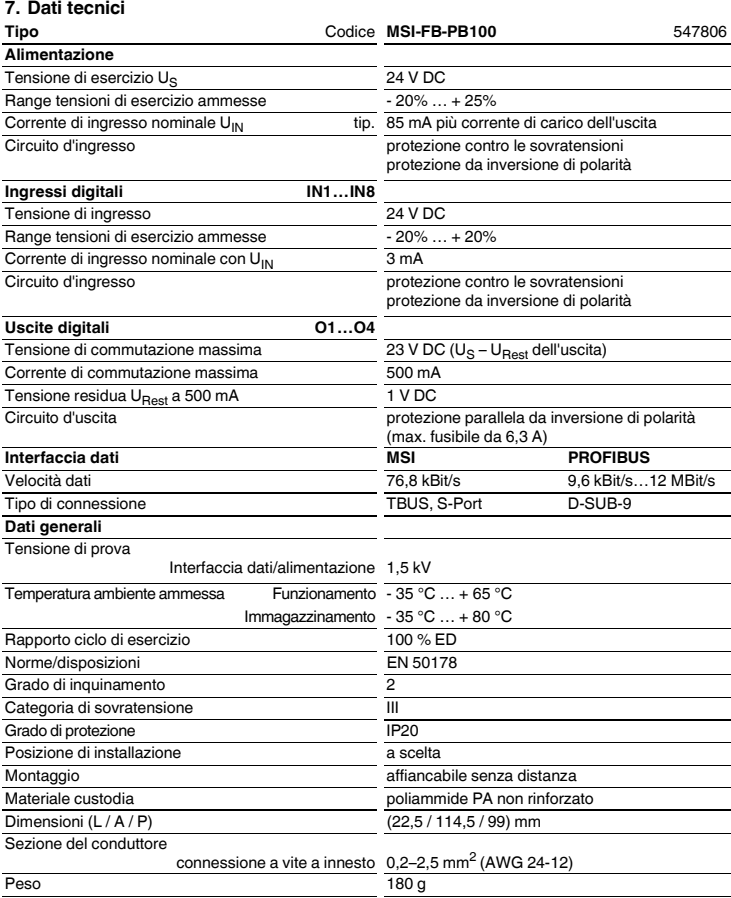

# **ESPAÑOL**

# **Módulo de ampliación para los controladores programables de seguridad**

# **MSI-FB-PB100**

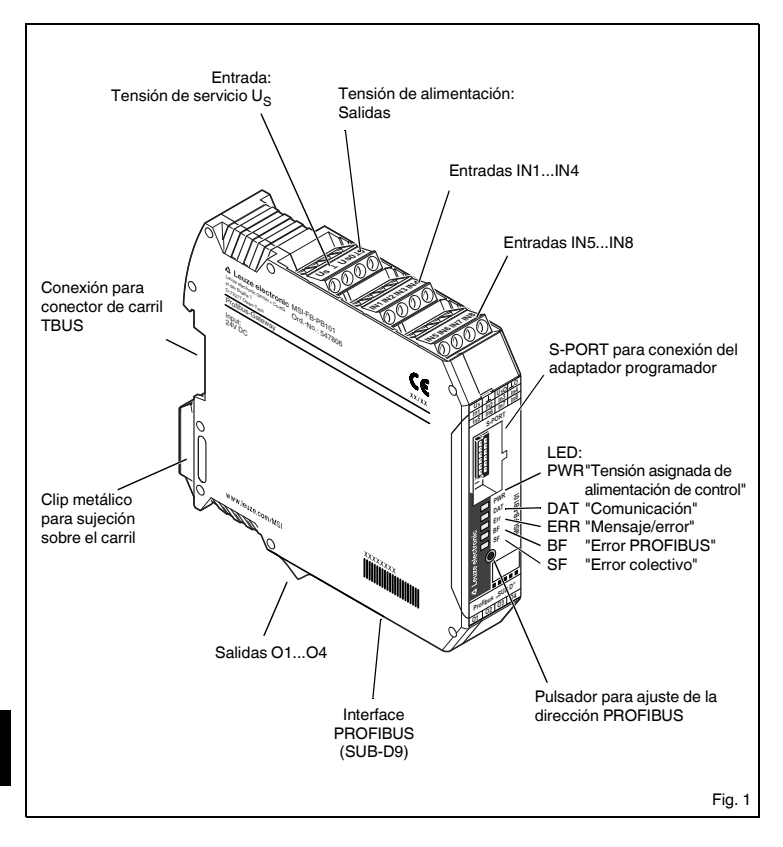

# **1. Descripción resumida**

El módulo **MSI-FB-PB100** sirve para el acoplamiento de un dispositivo de conmutación de seguridad programable al PROFIBUS-DP conforme EN 50170. La Gateway puede accionarse desde cada maestro C0 conforme a la normativa en intercambio de datos cíclico. Al mismo tiempo, sostiene comunicaciones acíclicas. El diseño del sistema se ha dimensionado de forma que las funciones de seguridad internas de aparatos de los participantes conectados, como p.ej. MSI100/200, no sean alteradas debido al acoplamiento al PROFIBUS.

La ocupación de los datos de proceso se puede adaptar individualmente mediante el archivo GSD a las necesidades de la aplicación. A tal efecto, como alternativa se desarrolla una Gateway-DTM, que proporciona la integración en entornos FTD. El archivo GSD (con las características de comunicación típicas de la Gateway Profibus) se encuentra en Internet en el punto para descarga bajo www.leuze.com.

El ajuste de la dirección PROFIBUS se efectúa a través de un pulsador y / opcionalmente mediante un equipo conectado en el S-PORT (PC, memoria enchufable, elemento de mando). Una terminación del PROFIBUS no está prevista en la tarjeta, en caso necesario tiene que realizarse mediante un conector correspondiente.

# **2. Definiciones de conceptos**

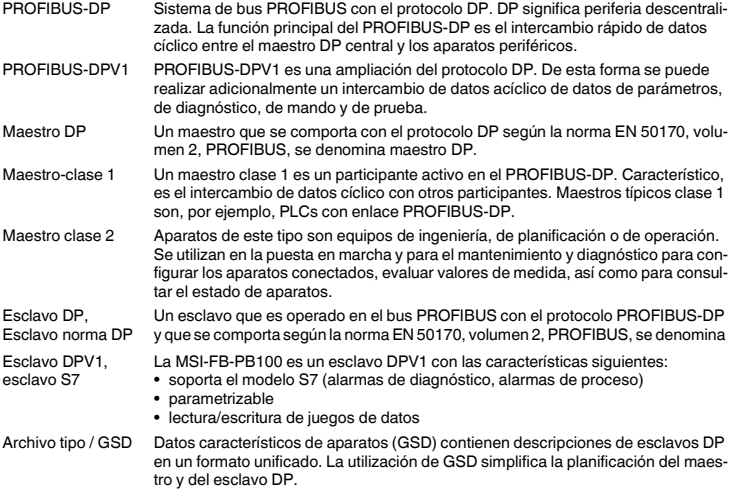

# **3. Indicaciones de conexión**

# **3.1. Conexión a la red y protección de línea**

**ATENCIÓN: ¡No trabajar nunca con la tensión aplicada!** 

# **¡Peligro de muerte!**

- ï Accione las entradas de tensión asignada de alimentación de control y las entradas de tensión de mando con módulos de fuente de alimentación según DIN 19240 (ondulación residual máx. 5 %)
- ï Para evitar impulsos parásitos acoplados inductiva o capacitivamente a líneas de mando de gran longitud, se recomienda utilizar líneas apantalladas.

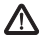

**Si desea conectar dos conductores en un sólo punto de conexión, tiene que utilizar conductores de igual sección.**

# **3.2. Esquema de conjunto**

(Fig. 2)

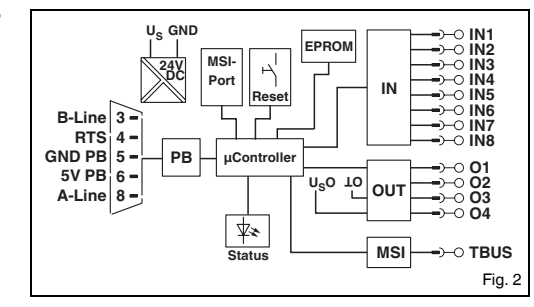

### **3.3. Sistema de conexión TBUS**

El conector para carriles TBUS permite la comunicación entre los módulos de bus de campo y el controlador de seguridad MSI.

Conecte entre sí la cantidad necesaria de TBUS (AC-MSI-TC, cód.: 547823) y encájelos en el carril simétrico (Fig.3).

El montaje/desmontaje de los dispositivos en el TBUS tiene que realizarse siempre en estado libre de tensión. Al colocar el **MSI-FB-PB100** en el carril, preste atención a que la orientación respecto al TBUS sea correcta.

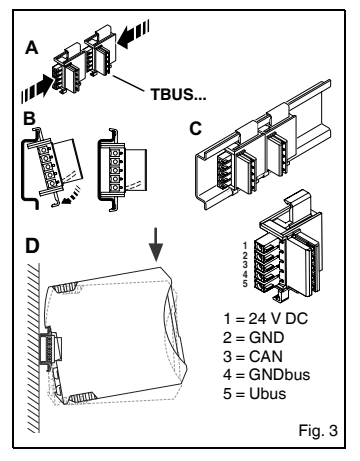

# △ Leuze electronic

# **4. Función**

# **4.1. Estado de los LEDs**

Cinco LEDs visualizan los diferentes estados de servicio de la Gateway:

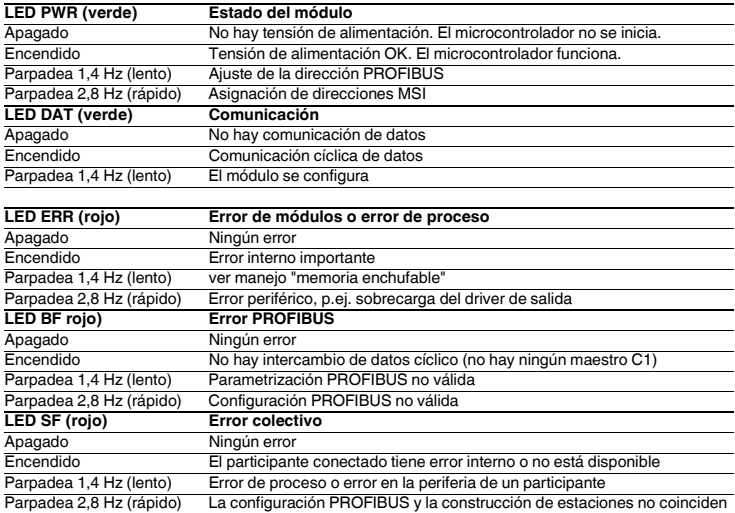

#### **4.2. Modo de operación parametrización - ajuste de la dirección PROFIBUS**

ï Accione el pulsador interno durante más de seis segundos (6 s).

La **MSI-FB-PB100** cambia al modo de operación parametrización.

El LED tensión de servicio indica el cambio de modo de operación mediante un parpadeo lento del PWR-LED.

ï En cuanto deje de accionar el pulsador, los LEDs indican la PROFIBUS-Adress-Offset. La **MSI-FB-PB100** señaliza la activación del modo dirección mediante un apagado de todos los LEDs por un tiempo de 200 ms cada 1,4 s (parpadeo lento).

La **MSI-FB-PB100** calcula la dirección PROFIBUS mediante la adición del Offset con la dirección de base. Por medio del pulsador se ajusta la Offset. En el suministro, la dirección del bus (BA) es = 4, de forma que puede ajustarse el margen 0...31.

ï Accionando el pulsador se incrementa la dirección Offset.

Si se alcanza el valor máximo 31, la Offset retrocede a cero.

ï Para almacenar el ajuste y aceptar la dirección nueva accione el pulsador otra vez por más de seis segundos (6 s).

La **MSI-FB-PB100** cambia al modo de operación normal.

ï Después de 15 (15 s) sin efectuar una entrada finaliza el modo de parametrización, sin almacenar la entrada.

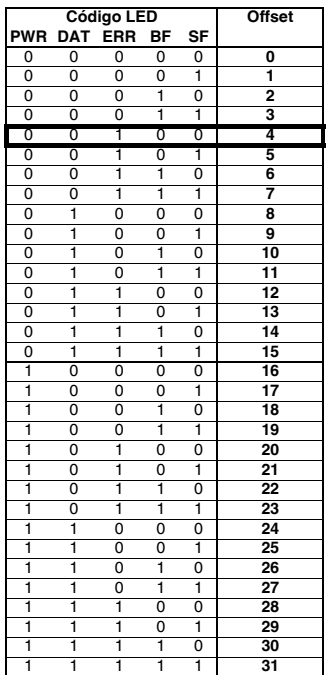

#### **4.3. Modo de operación direccionamiento - direccionamiento del sistema MSI**

ï Accione el pulsador interno durante más de 12 segundos (12 s).

La **MSI-FB-PB100** cambia al modo de operación direccionamiento.

El LED tensión de servicio indica el cambio de modo de operación mediante un parpadeo rápido del PWR-LED. Los otros LEDs están apagados.

- ï En cuanto deje de accionar el pulsador, los LEDs indican la dirección actual del maestro sistema MSI (MSIM). La **MSI-FB-PB100** señaliza la activación del modo dirección mediante un apagado de todos los LEDs por un tiempo de 200 ms cada 1,4 s (parpadeo lento).
- ï Accionando el pulsador Reset en un esclavo conectado éste acepta la dirección que indica el maestro en este momento. Después que el maestro ha almacenado la dirección en el esclavo, aumenta la dirección del sistema actual en "una" posición. La asignación de direcciones puede proseguir al esclavo siguiente.
- ï Para finalizar la asignación de direcciones de esclavos, accione el pulsador en la **MSI-FB-PB100** una segunda vez por más de 12 segundos (12 s). La configuración del sistema en los esclavos se ac-

tualiza. El maestro cambia al modo de operación normal.

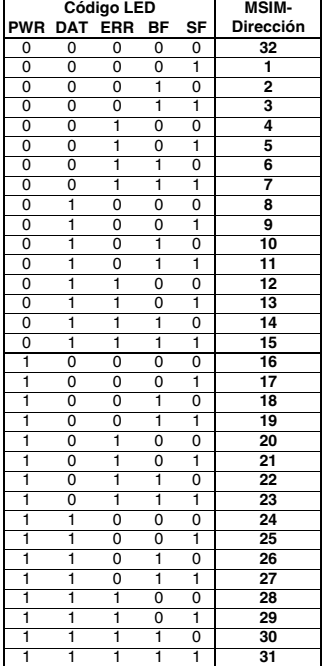

# **5. Telegramas PROFIBUS**

# **5.1. Construcción del telegrama de parametrización**

En cada arranque de la MSI-FB-PB100 en el PROFIBUS-DP se transmiten parámetros al aparato. En función de la tarjeta maestro empleada se transmiten parámetros normalizados o parámetros normalizados y parámetros específicos del sistema.

El ajuste de los parámetros de arranque se determina mediante el archivo GSD y se realiza con la herramienta de planificación de la tarjeta maestro.

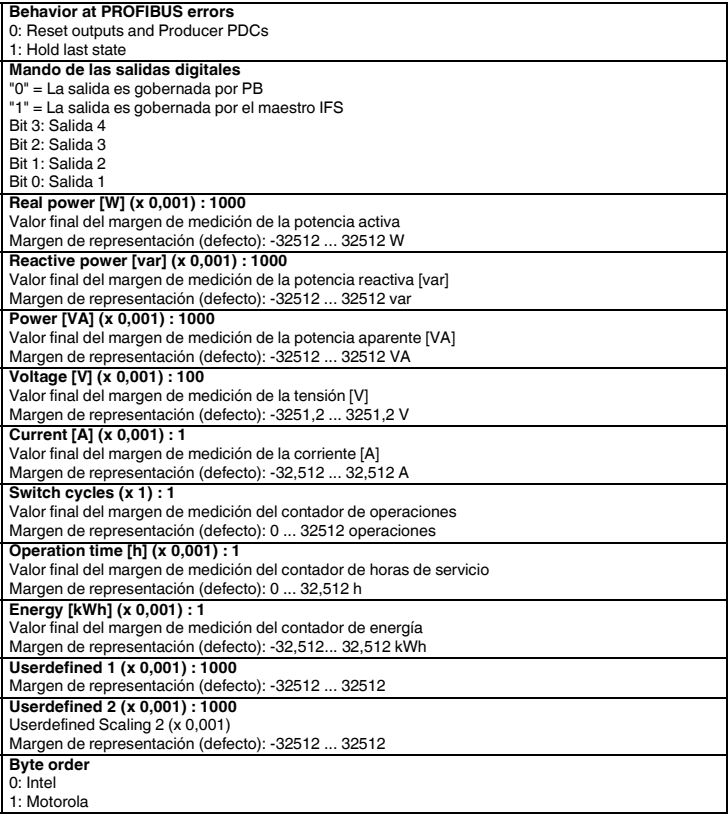

#### **5.2. Construcción del telegrama de diagnóstico**

El telegrama de diagnóstico nuestra el estado de servicio actual de los aparatos. La transmisión se efectúa a petición del maestro PROFIBUS.

El sistema distingue entre mensajes de estado y mensajes de error. Los mensajes de error se señalizan con E y se emiten al maestro con prioridad alta, es decir, cuando se detecta un error, en vez de emitir datos de proceso se emiten al maestro datos de diagnóstico. Al contrario, los mensajes de estado sólo se emiten siempre y cuando no tengan que emitirse datos de proceso.

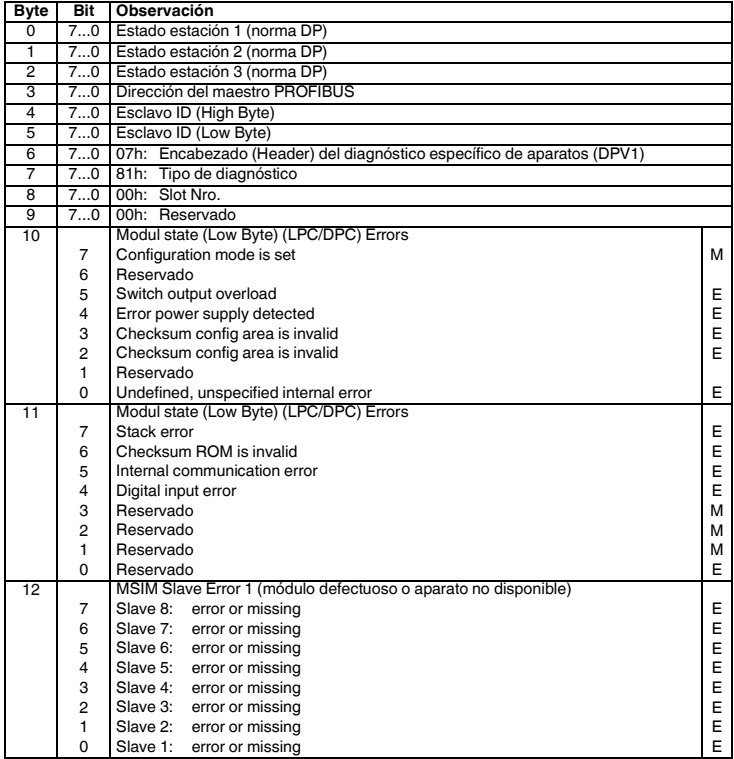

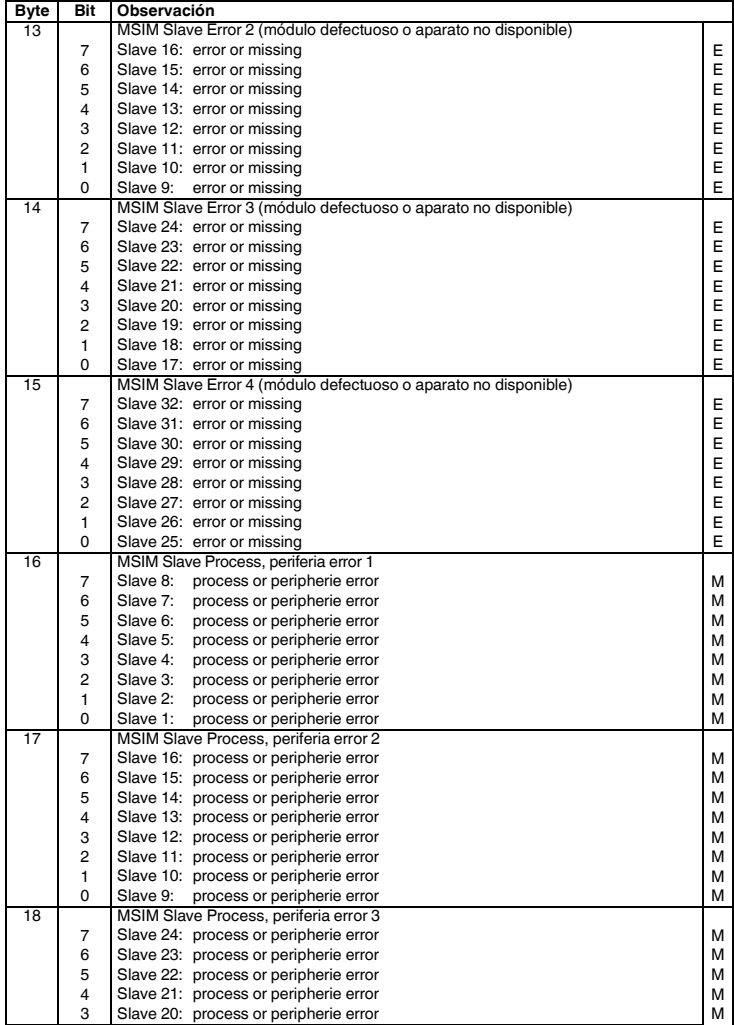

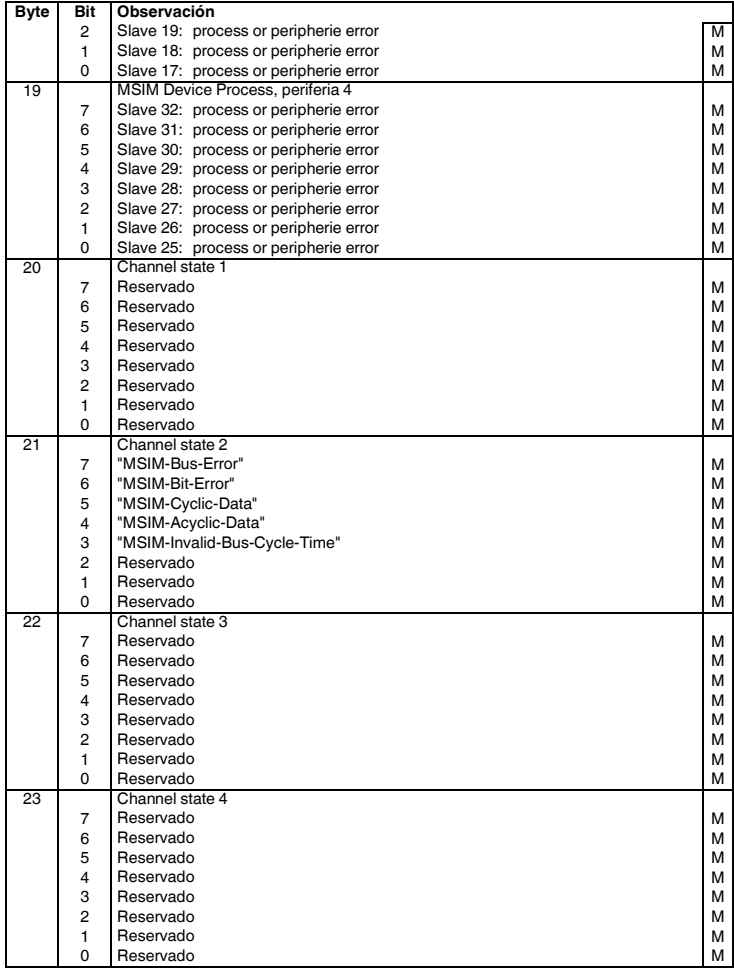

# **6. Telegrama de configuración**

La MSI-FB-PB100 realiza un esclavo modular. En función de la configuración distingue los modos de operación "configuración MSIM automática" y "configuración vía DTM".

En la configuración automática, la Gateway genera la configuración MSIM y la almacena en los esclavos conectados. Sin embargo, previamente, las direcciones de aparatos de los participantes del sistema conectados tienen que asignarse manualmente. Este modo de operación sólo debe utilizarse para estaciones muy pequeñas.

#### **6.1. Entradas/salidas digitales**

#### **El módulo "Digital inputs / outputs" está siempre activo. Este tiene que iniciarse siempre como primer módulo a través del telegrama de configuración**

Por regla general, eso se realiza a través de los ajustes en el archivo GSD. Si esta función GSD no es sostenida por la herramienta de configuración PROFIBUS, en este caso tiene que realizarse por el usuario.

#### **ï Datos de salidas de proceso ï Datos de entradas de proceso**

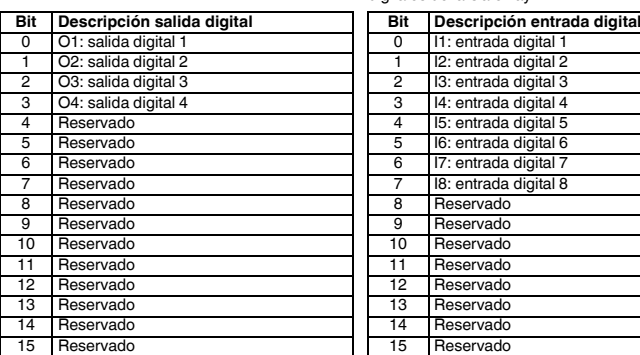

Los bits I1 .. I8 reflejan el estado de las entradas digitales de la Gateway.

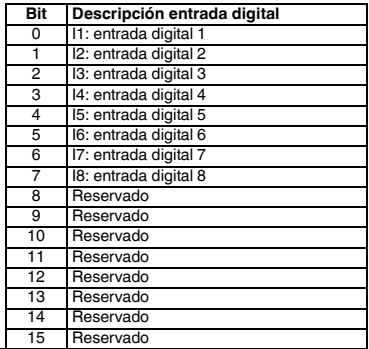

#### **6.2. Estado del módulo**

El estado del módulo constituye el estado interno de la Gateway. Suministra las mismas informaciones que también se encuentran en el telegrama de diagnóstico.

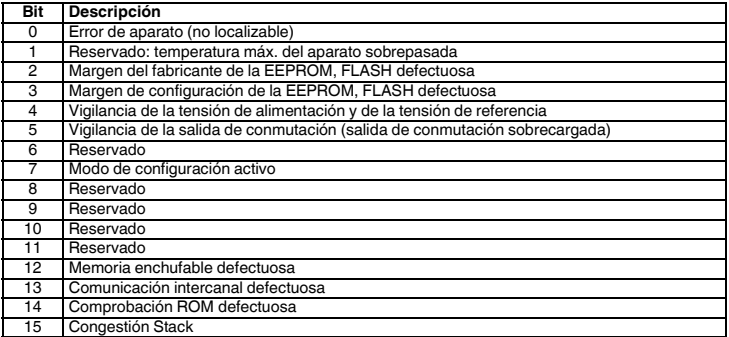

#### **6.3. Estado estación**

El estado estación refleja el estado de la estación completa en cuatro registros individuales. En los registros "Slave Error State 1" y "Slave Error State 2" se indican participantes del bus como defectuosos, que, o no están disponibles o presentan un error interno importante . Un error en uno de los registros mencionados conduce igualmente a emitir un telegrama de diagnóstico.

En los registros "Slave Peripherie Error 1" y "Slave Peripherie Error 2" se indican participantes que hayan determinado una irregularidad en el servicio. Aquí pertenecen p.ej. sobrecargas, sobrepasar márgenes, así como el cambio del modo de operación como, p.ej. la activación del modo de parametrización.

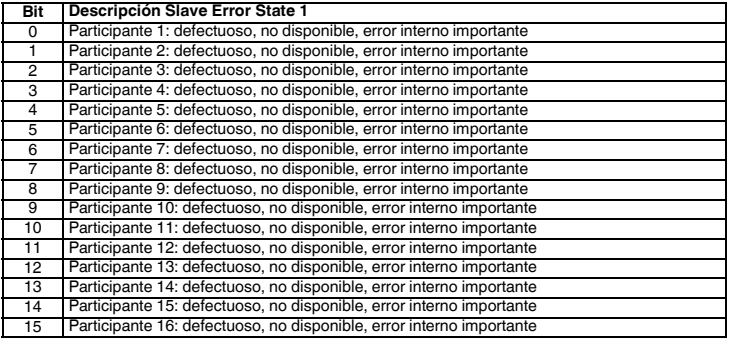

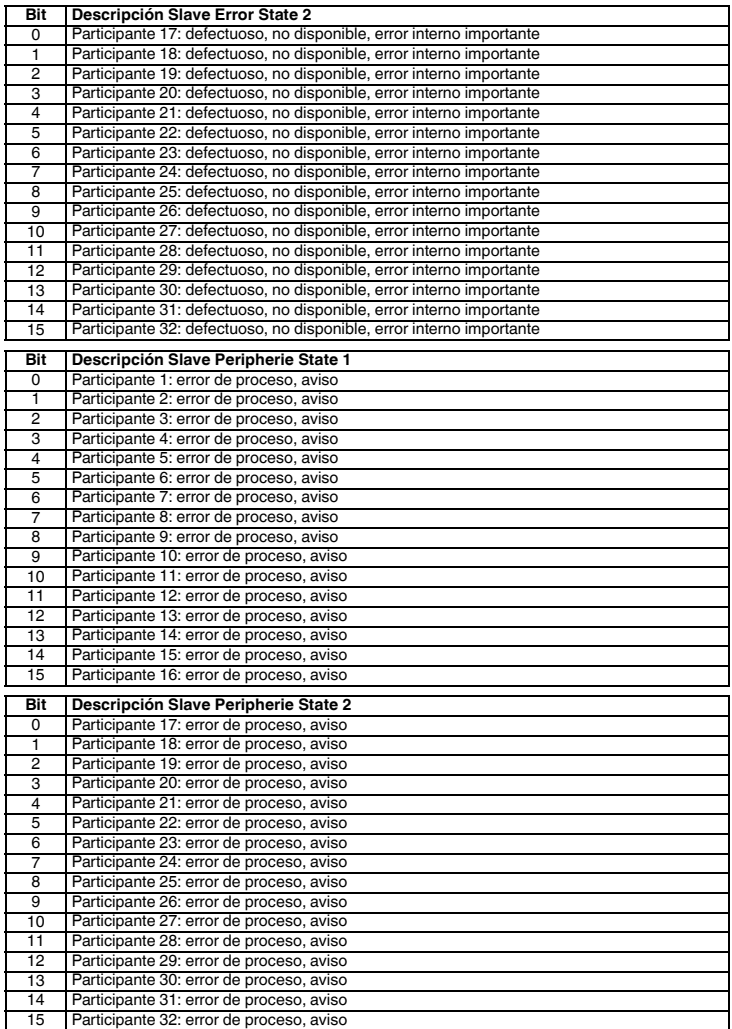
## **7. Datos técnicos**

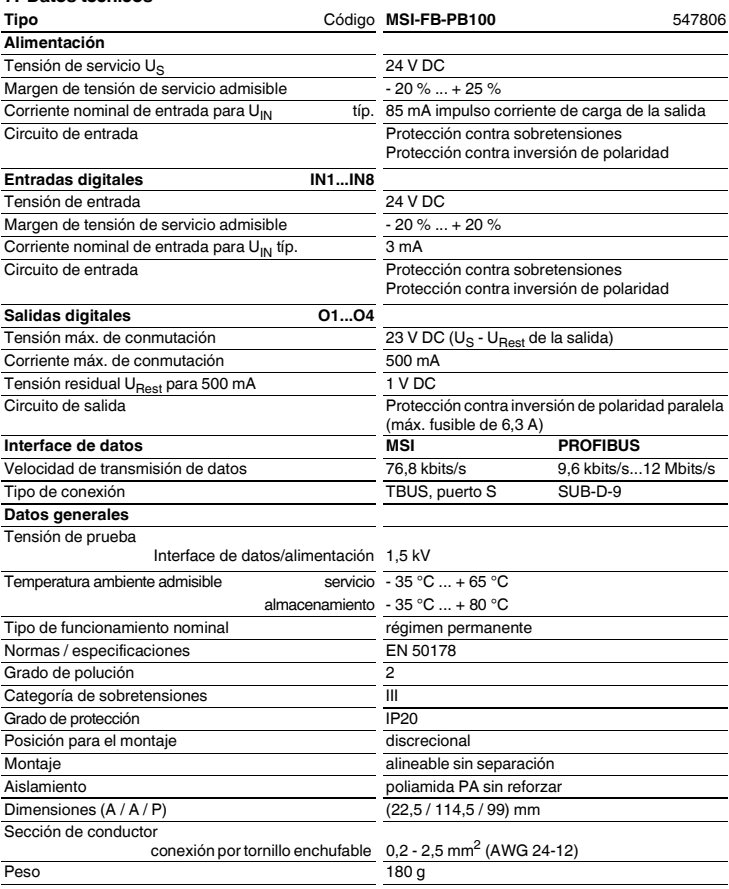

## △ Leuze electronic

© 2011 Leuze electronic GmbH + Co. KG In der Braike 1 D-73277 Owen - Teck / Germany Phone: +49 7021 573-0 Fax: +49 7021 573-199 http://www.leuze.com info@leuze.de